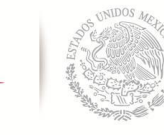

 $\underset{\stackrel{\text{secreta}}{\text{equation}}}{\sum_{\text{secretaa}}}\frac{P}{\sum_{\text{equation}}}\frac{1}{P}\left( \frac{1}{P}\right)$ 

 **TECNOLÓGICO NACIONAL DE MÉXICO**

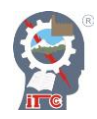

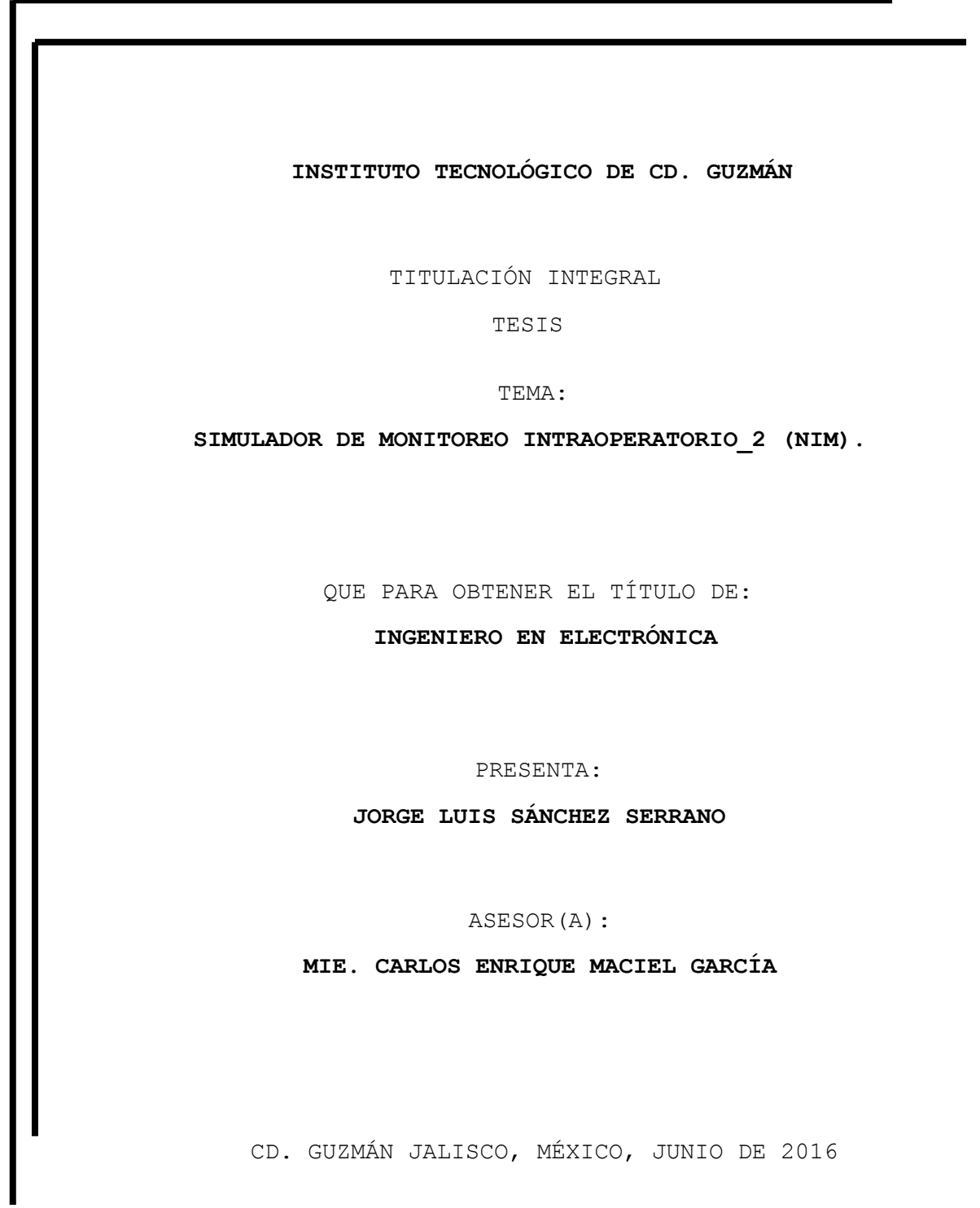

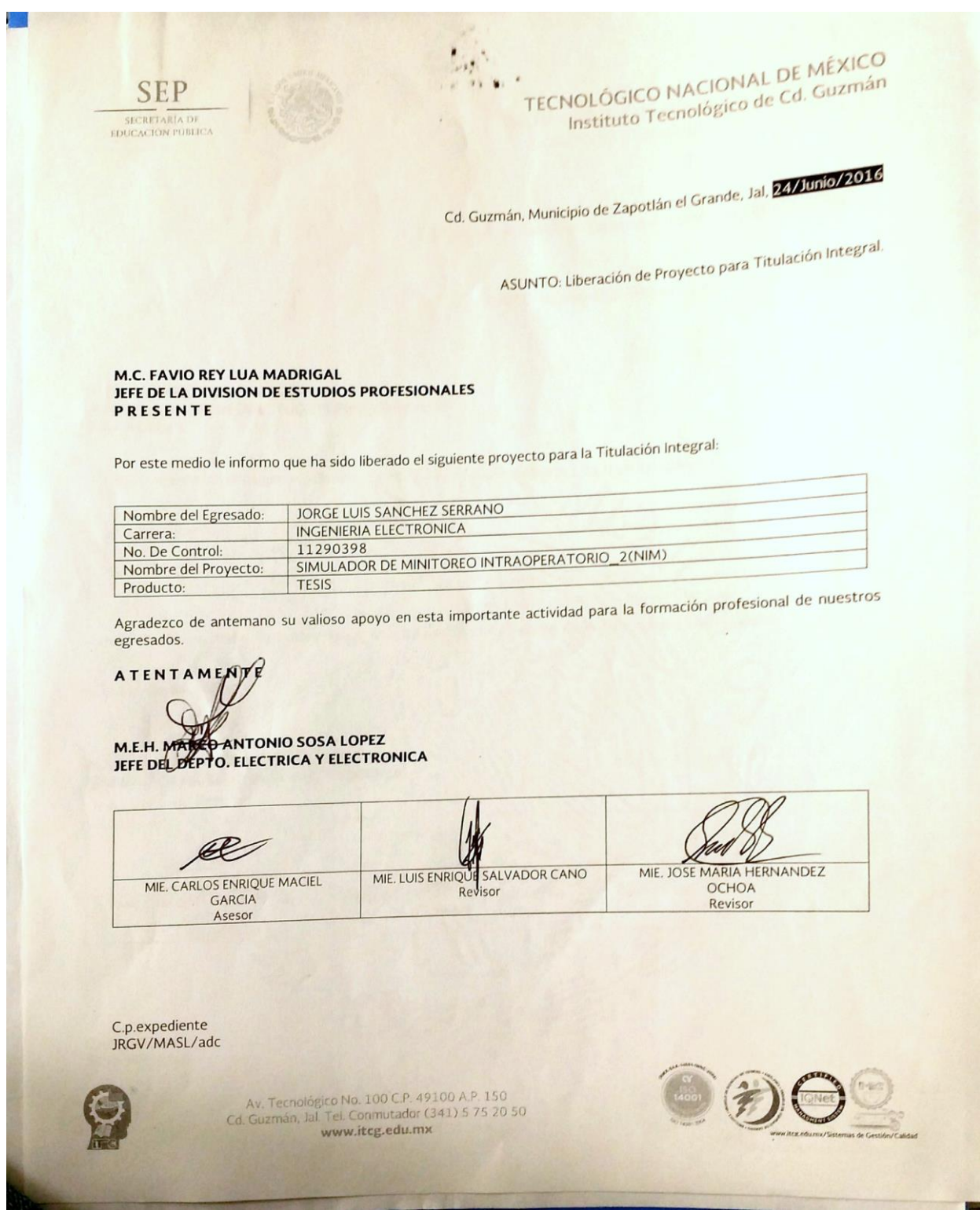

# **AGRADECIMIENTOS**

Gracias a mis asesores el Ingeniero Carlos Enrique Maciel García y el Ingeniero David Emmanuel Martínez Murillo por su paciencia, motivación, aliento y criterio. Ha sido un privilegio contar con su apoyo y guía.

Gracias a todo el personal de FOREFRONT MEDICA MÉXICO S.A. DE C.V. por su atención y amabilidad durante el proceso de nuestras estadías.

Gracias a nuestros compañeros Jimena Werner Sunderland y Miguel Ángel Suarez Maldonado quienes con su conocimiento en el manejo del equipo NIM nos brindaron apoyo y dieron solución a las incógnitas que surgieron durante el desarrollo del proyecto.

Gracias al Ingeniero Pablo Baruc Baltazar por confiar en nuestra capacidad como futuros ingenieros y darnos la oportunidad de ser parte del equipo de trabajo en la empresa y de esta manera cumplir con un requisito universitario desarrollando un proyecto que nos ayudó a nutrirnos en conocimiento.

De igual manera gracias al personal de almacén por su atención y apoyo en las tareas que desempeñamos.

Gracias a nuestro profesor y amigo el Ingeniero Carlos Enrique Maciel García por motivarnos a realizar nuestras prácticas profesionales en una empresa fuera de nuestra ciudad pues el tener la oportunidad de aplicar nuestros conocimiento en una empresa dedicada al ámbito de la medicina nos mostró la gran variedad de aplicaciones que puede tener la electrónica.

Gracias a todas mis profesores del Instituto Tecnológico Superior de Ciudad Guzmán por su atención y amabilidad en todo lo referente a mi vida como alumno de la ingeniería.

## **RESUMEN EJECUTIVO**

El proyecto que se realizó trata de construir un simulador el cual permita a los usuarios realizar prácticas y apreciar el funcionamiento del NIM en una cirugía, la idea de llevar a cabo dicho simulador surge de la necesidad que se tiene en la empresa FOREFRONT MEDICA MÉXICO S.A. DE C.V. de capacitar constantemente al personal encargado de manipular este equipo tanto en el quirófano como en el área de mantenimiento. Pues son pocos los operarios que conocen el funcionamiento de este equipo.

Para la realización de este simulador se requirió de investigación sobre los nervios que censa el NIM así como también las impedancias que deben tomarse en cuenta al momento de conectar los electrodos en el cuerpo del paciente, una vez se obtuvieron estos datos, se realizó un diseño electrónico para verificar el funcionamiento del simulador a la misma vez se creó un diseño en 3D el cual permite visualizar el acabado final del simulador. Hecho lo anterior procedimos a soldar y armar el circuito del simulador el cual consta de varios potenciómetro los cuales permiten regular los valores de las impedancias y crear de esta manera las impedancias más cercanas a los valores que se presentan en un paciente.

Cabe mencionar que ya existe un simulador en el mercado de la marca MEDTRONIC, dicho equipo funciona de manera similar aunque se desconoce el algoritmo con el que cuenta para desempeñar sus funciones, la diferencia es que el simulador que desarrollamos tiene una gran ventaja pues este puede conectarse a un esqueleto y simular de manera más precisa los puntos en que se conectan los electrodos dando así una mejor visualización y ayudando a comprender a los operarios el proceso que se tiene en el quirófano al momento de censar los nervios del paciente, otra de las ventajas que se tiene sobre el simulador ya existente es el costo dado que se llevó a cabo con componentes que son fáciles de conseguir en cualquier tienda de electrónica.

## **ABSTRACT**

The project that was realized is about building a simulator which allows the users to perform practices and appreciate the functioning of the NIM in a surgery, the idea of carrying out this simulator arises from the need that FOREFRONT MEDICA MEXICO S.A DE C.V enterprise has for constantly training the personnel in charge of handling this equipment in both the operation room as in the maintenance area. Because only few operators know how this equipment works.

For the realization of this simulator it was required an investigation about the nerves that the NIM registers and the impedances to be taken into account when connecting the electrodes in the patient's body, once this information was obtained, we made an electronic design to verify the functioning of the simulator as well as a 3D design that lets you visualize the final version of the simulator. After this we proceeded to weld and assemble the circuit of the simulator which consists of several potentiometers which allows to adjust the values of the impedances and thereby creating the impedances closest to the values presented in a patient.

It is worth mentioning that already exists a simulator on the market of the brand MEDTRONIC, which works in a similar way although the algorithm that uses to perform its functions is unknown, the difference is that the simulator we developed has a great advantage because it can be connected to a skeleton and simulate more precisely the points where the electrodes connect giving a better visualization and helping the operators understand the process that is taken into the operation room when registering the patient´s nerves, another advantage on the existing simulator is the cost since it was carried out with components that are easily available at any electronic store.

## ÍNDICE DE CONTENIDO

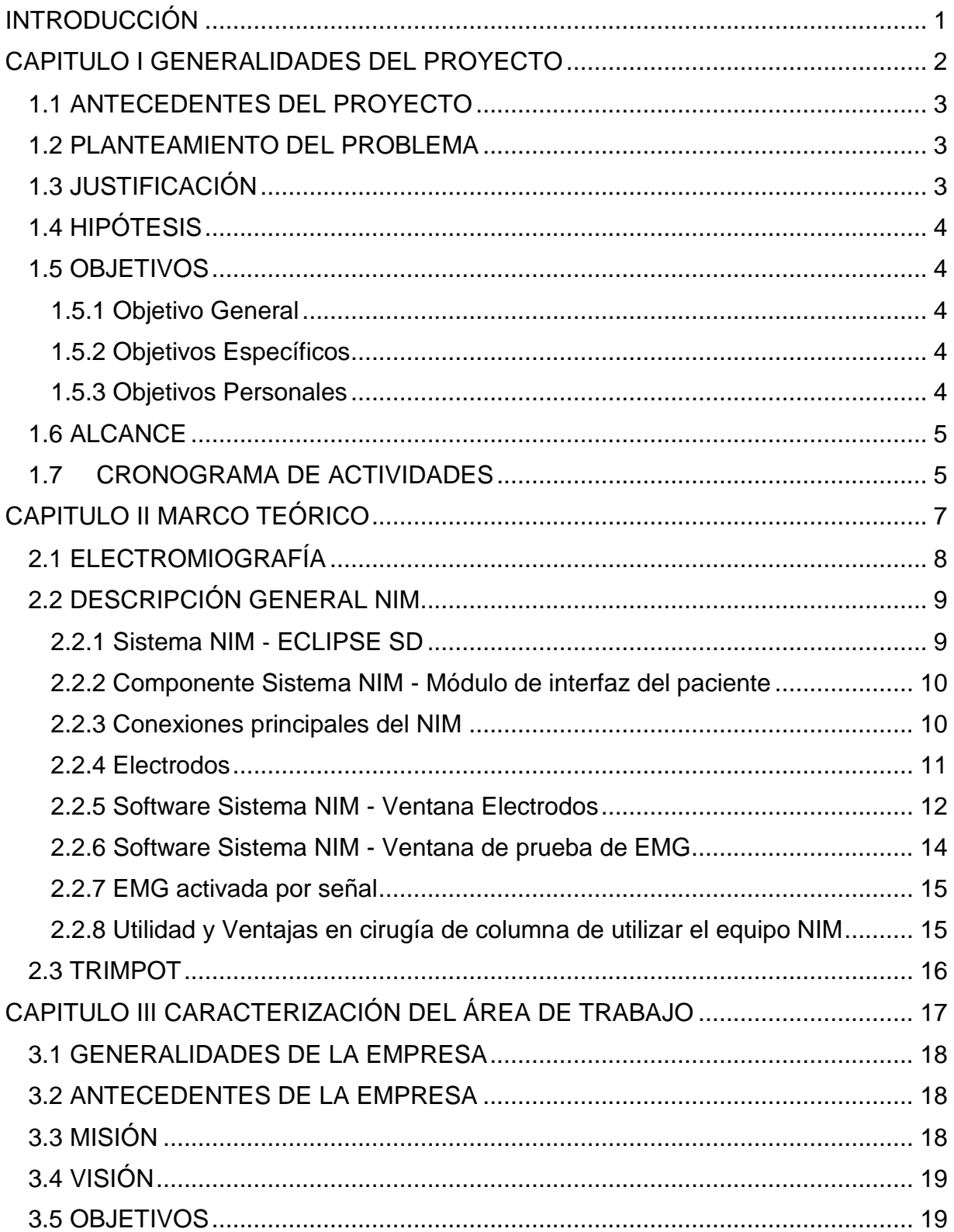

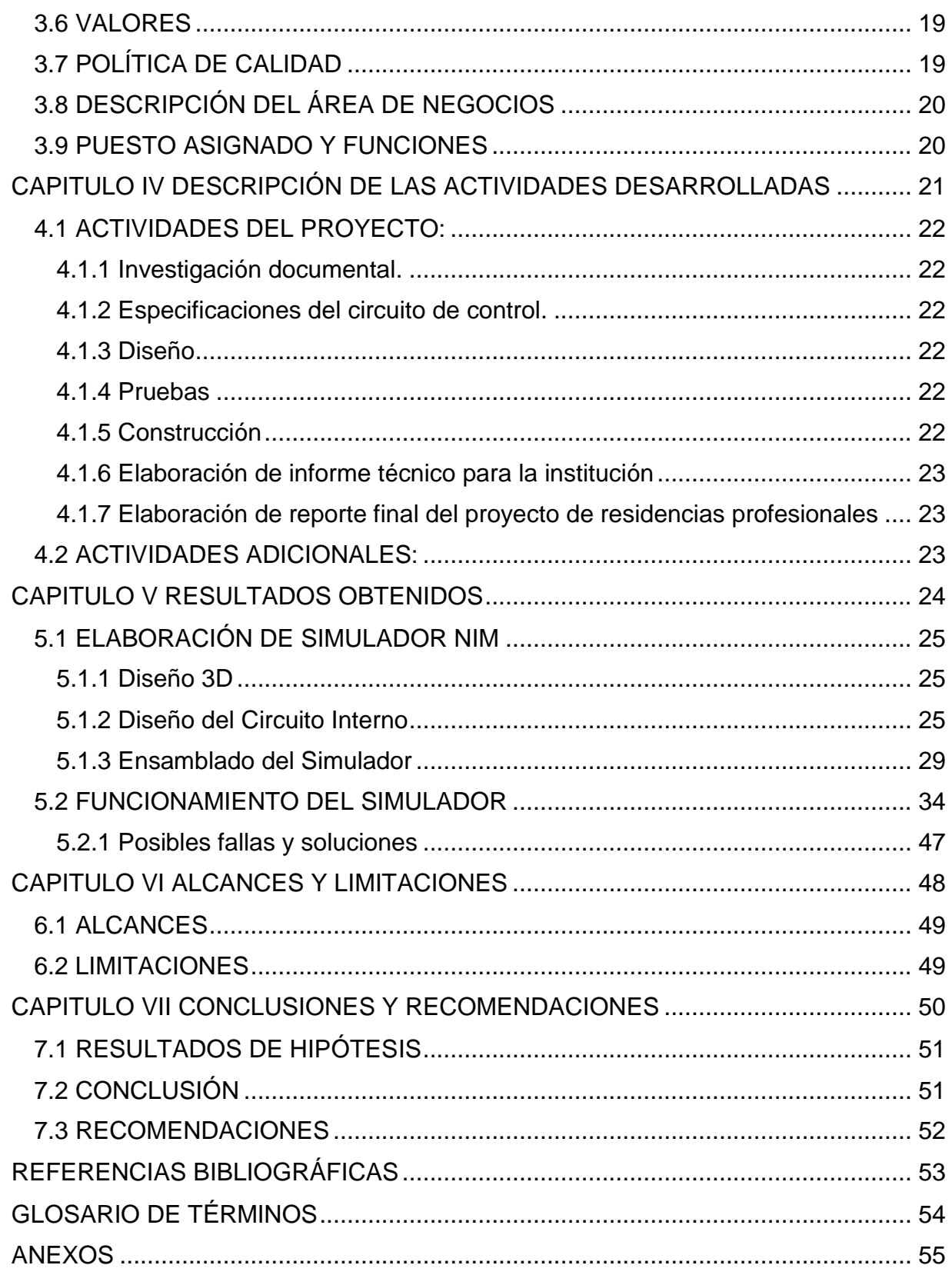

# **ÍNDICE DE FIGURAS**

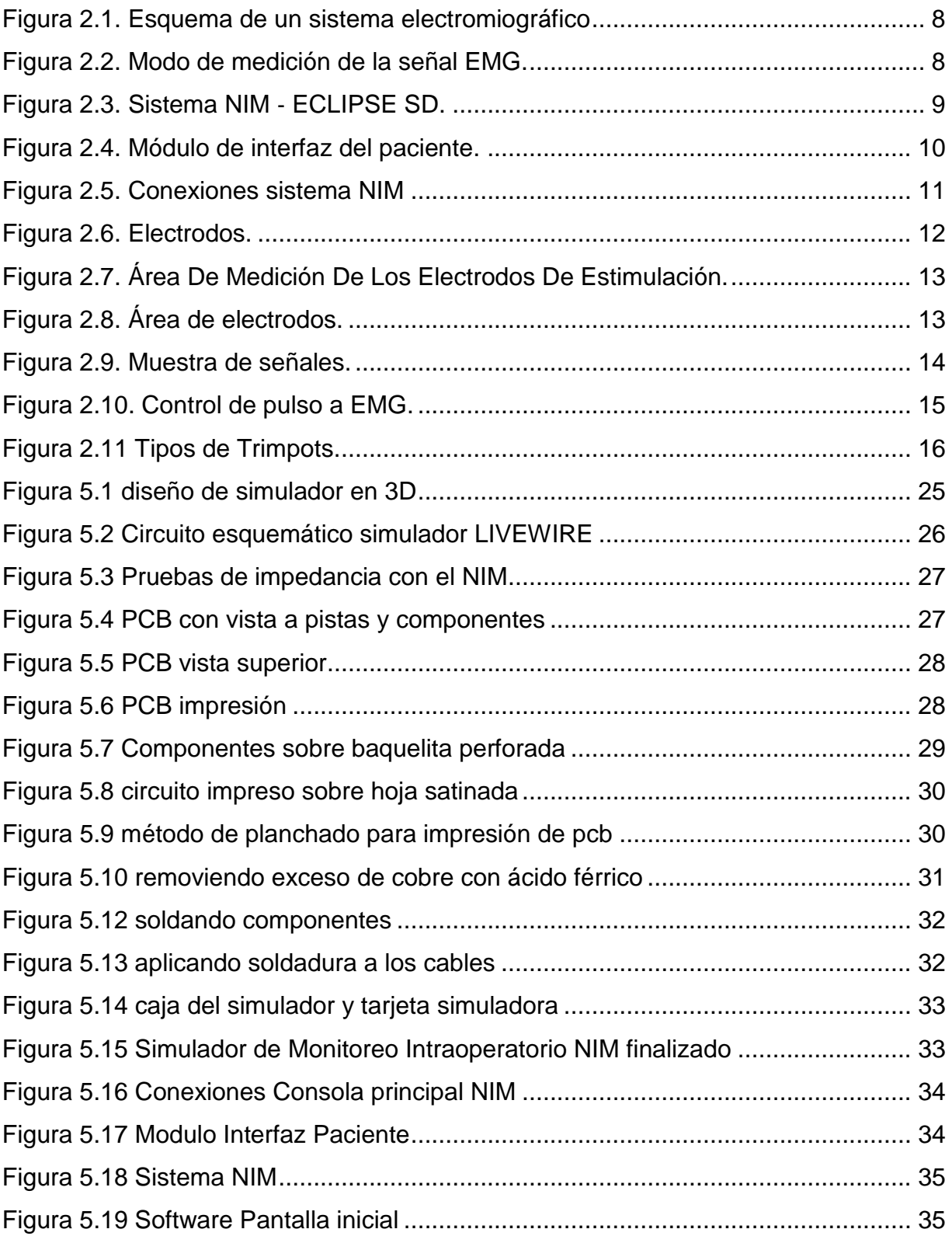

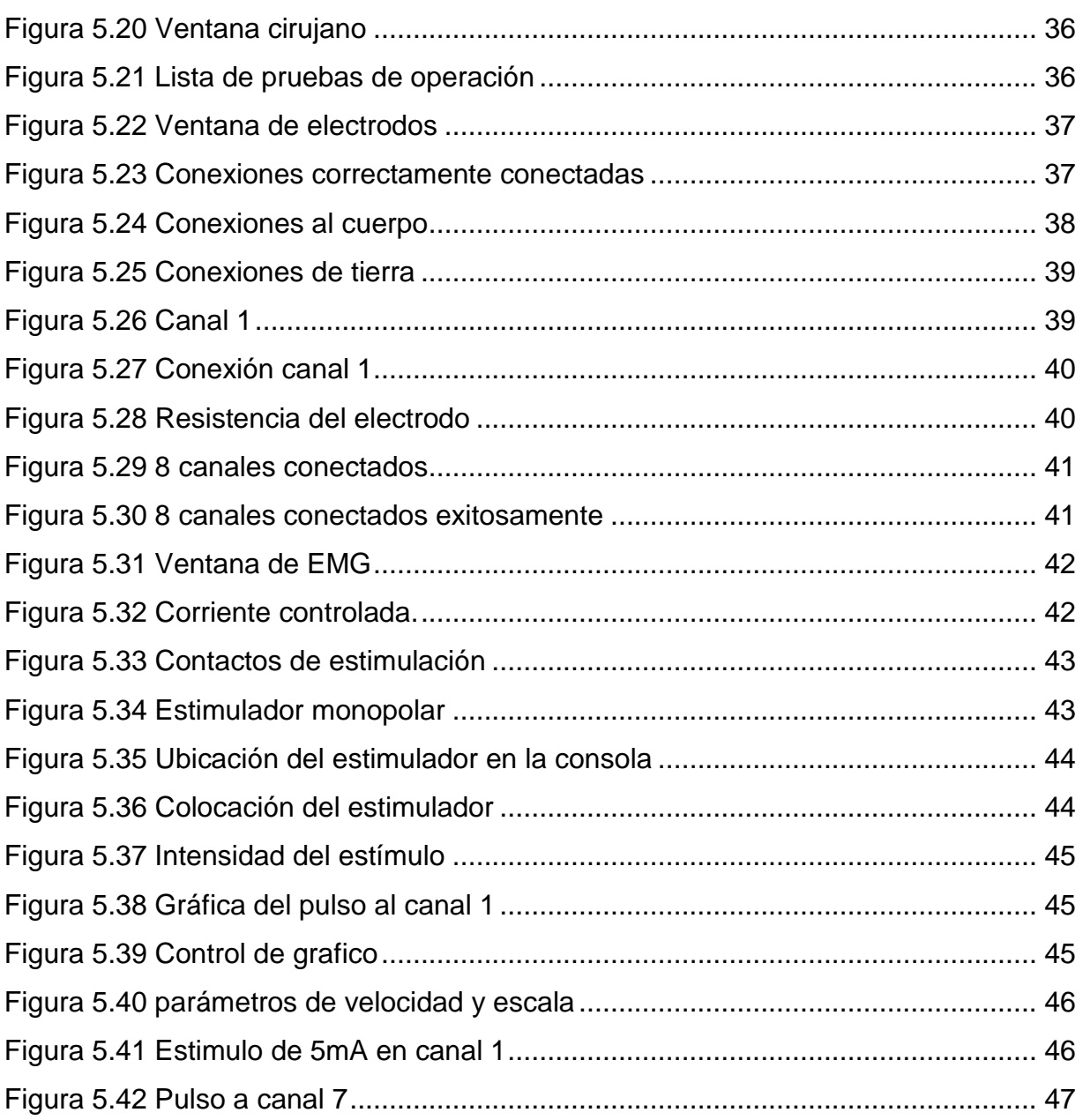

# <span id="page-9-0"></span>**INTRODUCCIÓN**

El presente proyecto tiene como finalidad dar a conocer el proceso y resultados obtenidos en el desarrollo de un simulador de monitoreo intraoperatorio para equipo NIM, cabe mencionar que no es el único en su tipo, pues actualmente existen en el mercado diversos equipos en el ámbito de la medicina que nos ayudan a monitorear los nervios involucrados al realizar una operación. La ventaja de estos equipos de apoyo es que permiten visualizar a un neurofisiologo la actividad que presentan los nervios del paciente durante el proceso quirúrgico lo cual reduce la existencia de daños irreversible en nervios de pacientes sometidos a cirugías de columna y/o neurológicas.

El NIM es un equipo médico el cual se encarga de monitorear algunos nervios elementales al momento de una cirugía. El NIM básicamente funciona de la siguiente manera este equipo se encarga de censar impedancias del cuerpo mediante electrodos que se conectan en puntos claves del paciente y a través de pulsos eléctricos estimular dichos nervios recibiendo una respuesta al detectar la variación de corriente que existe en las áreas, permitiendo de esta forma observar el comportamiento de ciertos nervios en tiempo real y evitar posibles daños en los nervios.

El simulador de monitoreo intraoperatorio sirve para que operarios del NIM puedan visualizar como son las respuestas que el NIM presenta al momento de una cirugía pudiendo enviar estímulos de distinto amperaje al simulador y recibiendo una respuesta en el NIM de igual manera este simulador facilita al personal del área de mantenimiento el chequeo que se tiene previsto para estos equipos, pues al poder enviar un pulso electrónico y tener una previa visualización de la respuesta permite al personal realizar previos mantenimientos y evitar de esta forma incidencias durante una cirugía.

<span id="page-10-0"></span>**CAPITULO I GENERALIDADES DEL PROYECTO**

## <span id="page-11-0"></span>**1.1 ANTECEDENTES DEL PROYECTO**

Dada la necesidad de mantener en correcto funcionamiento el equipo NIM así como también la constante capacitación que el personal de instrumentación debe recibir acerca de los equipos, este proyecto surge la propuesta por parte del Director General de la empresa el Ingeniero Pablo Baruc Baltazar como solución a los problemas ya mencionados puesto que dicho proyecto tendrá un impacto positivo para las áreas de instrumentación y mantenimiento, esperando de tal manera permita al área de mantenimiento verificar la lectura de cada uno de los canales y al área de instrumentación poder visualizar las lecturas posibles que pudieran presentarse en una cirugía.

## <span id="page-11-1"></span>**1.2 PLANTEAMIENTO DEL PROBLEMA**

Las pruebas de equipo NIM normalmente se realizan hasta que se está trabajando con él en quirófano lo que causa una incertidumbre para la empresa y desconoce si está proporcionando un equipo en buen estado.

De igual manera al personal del área de instrumentación le es difícil realizar algunas prácticas necesarias fuera de quirófano que permitan brindar un mejor servicio a los hospitales durante una cirugía y conocer de manera más completa el funcionamiento del propio equipo que renta la empresa.

## <span id="page-11-2"></span>**1.3 JUSTIFICACIÓN**

El llevar a cabo la realización de este proyecto ayudara a reducir las incidencias que podría tener el equipo NIM en el quirófano, así como también servirá para la capacitación del personal de la empresa permitiendo de esta manera conozcan el uso correcto del equipo y puedan detectar futuras fallas.

# <span id="page-12-0"></span>**1.4 HIPÓTESIS**

El no contar con un equipo simulador que permita al personal de la empresa realizar pruebas antes de una cirugía con el equipo NIM afecta directamente el servicio que se brinda a los clientes aumentando de esta manera la posibilidad de que el equipo NIM falle durante una cirugía.

# <span id="page-12-1"></span>**1.5 OBJETIVOS**

### <span id="page-12-2"></span>**1.5.1 Objetivo General**

Desarrollar un simulador compatible con el sistema NIM (Nerve Integrity Monitoring) el cual permita a los usuarios poder simular los pulsos nerviosos que genera un paciente al someter a una operación neuroquirúrgica u ortopedia.

## <span id="page-12-3"></span>**1.5.2 Objetivos Específicos**

- Investigar nervios fundamentales, del sistema nervioso.
- Investigar el funcionamiento del NIM.
- Diseñar un circuito que pueda generar las variaciones necesarias para ser censados por el NIM.
- Simular el circuito.
- Elaborar informe final de residencias profesionales.

### <span id="page-12-4"></span>**1.5.3 Objetivos Personales**

- Aplicar los conocimientos adquiridos a lo largo de mi carrera.
- Apoyarme de distintas fuentes para conocer más sobre el NIM
- Investigar el funcionamiento de simuladores que existen en el mercado para
- Aprender a realizar informes técnicos para el sector privado.
- Obtener el grado como ingeniero en electrónica.

## <span id="page-13-0"></span>**1.6 ALCANCE**

Se lograra tener un equipo que apoye en las actividades de mantenimiento del equipo NIM, como material de apoyo para capacitaciones del personal donde se pueda hacer completo uso del equipo NIM para que puedan ir con más preparación a cirugías, así como un manual de apoyo que explica cómo utilizar el simulador NIM y algunas partes del software del equipo NIM.

## <span id="page-13-1"></span>**1.7CRONOGRAMA DE ACTIVIDADES**

1. Capacitación del equipo NIM en el Instituto Nacional de Neurología y Neurocirugía INNN.

(27 de Enero del 2016 – 29 de Enero del 2016)

2. Investigar el funcionamiento del equipo NIM. (30 de Enero del 2016 – 1 de Febrero del 2016)

3. Investigar el funcionamiento del sistema nervioso. (1 de Febrero del 2016 – 3 de Febrero del 2016)

4. Trabajar con el equipo NIM para observar funcionamiento.

(3 de Febrero del 2016 – 6 de Febrero del 2016)

5. Pruebas de simulación del sistema nervioso con componentes electrónicos. (7 de Febrero del 2016 – 21 de Febrero del 2016)

6. Compra de componentes necesarios para simulador completo (22 de Febrero del 2016)

7. Armado de simulador en físico para su implementación

(22 de Febrero del 2016 – 7 de Marzo del 2016)

8. Pruebas del simulador

(8 de Marzo del 2016 – 12 de Marzo del 2016)

<span id="page-15-0"></span>**CAPITULO II MARCO TEÓRICO**

# <span id="page-16-0"></span>**2.1 ELECTROMIOGRAFÍA**

Proviene de los términos Electro que significa eléctrico, Myo que significa Musculo y Grafo que significa gráfico.

La EMG (electromiografía) es una prueba que mide la respuesta de los músculos a los estímulos nerviosos por medio de un electrodo de aguja se inserta a través de la piel en el interior del músculo (ver Figura 2.1. Esquema de un sistema electromiográfico). Cada fibra muscular que se contrae produce un potencial de acción. La presencia, tamaño y forma de la onda del potencial de acción producido en el osciloscopio proporciona información acerca de la capacidad del músculo para responder a la estimulación nerviosa (ver Figura 2.2. Modo de medición de la señal EMG).

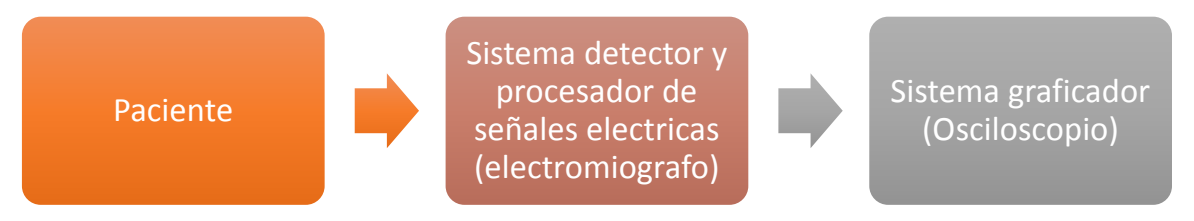

**Figura 2.1. Esquema de un sistema electromiográfico.**

<span id="page-16-1"></span>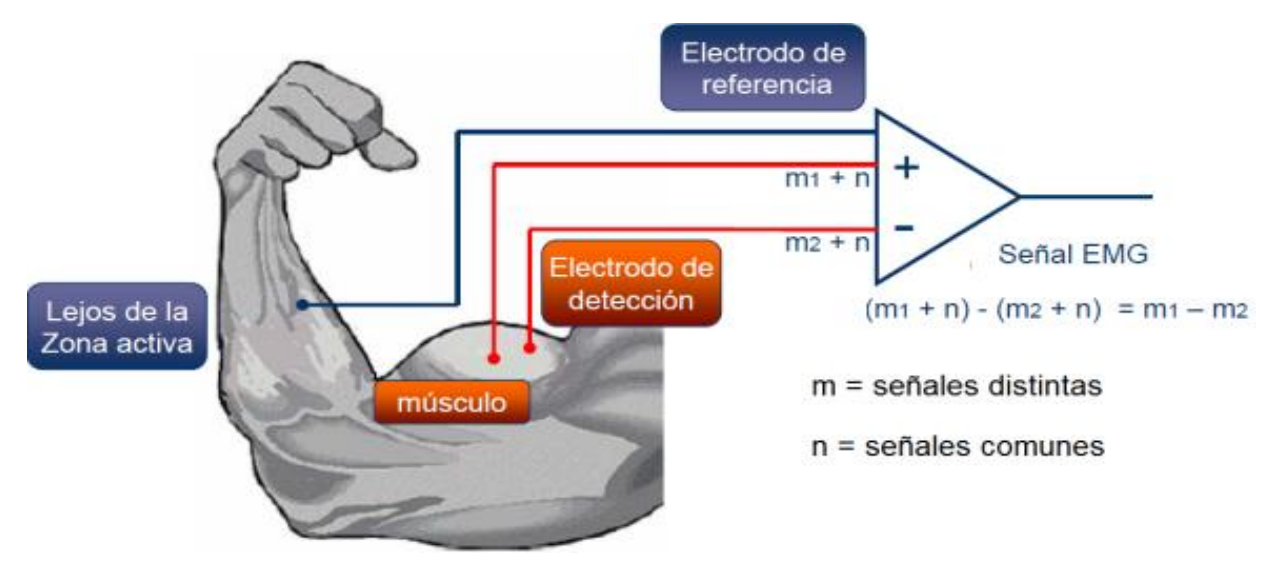

<span id="page-16-2"></span>**Figura 2.2. Modo de medición de la señal EMG.**

# <span id="page-17-0"></span>**2.2 DESCRIPCIÓN GENERAL NIM**

Los sistemas de monitorización intraoperatoria del nervio de NIM permiten a los cirujanos identificar, confirmar y verificar el funcionamiento de los nervios motores para ayudar a reducir el riesgo de daño a los nervios durante diversos procedimientos, incluyendo ORL y cirugía general.

El sistema NIM vigila la actividad EMG de los músculos múltiples. Si hay un cambio en la función nerviosa, el sistema secundario puede proporcionar advertencias audibles y visuales para ayudar a reducir el riesgo de daño a los nervios.

#### <span id="page-17-1"></span>**2.2.1 Sistema NIM** ‐ **ECLIPSE SD**

El sistema NIM ‐ ECLIPSE (ver Figura 2.3. Sistema NIM - ECLIPSE® SD) es un monitor de potencial evocado y EMG de ocho canales para uso intraoperatorio en aquellas intervenciones quirúrgicas en que los nervios motores se hallen en peligro a causa de manipulaciones accidentales.

El monitor ayuda a la identificación temprana de los nervios, ya que ofrece al cirujano una herramienta para localizar e identificar el nervio concreto que puede hallarse en peligro dentro del campo quirúrgico. Monitoriza de forma continua la actividad EMG de los músculos inervados por el nervio en peligro y reduce al mínimo el riesgo de lesiones, ya que advierte al cirujano cuando se ha activado un nervio en concreto.

<span id="page-17-2"></span>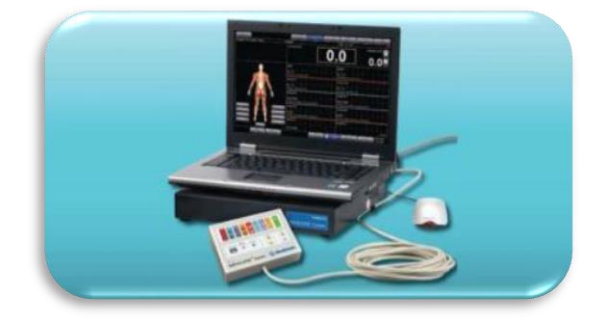

**Figura 2.3. Sistema NIM** ‐ **ECLIPSE SD.**

### <span id="page-18-0"></span>**2.2.2 Componente Sistema NIM - Módulo de interfaz del paciente**

El PIM (módulo de interfaz del paciente) (ver Figura 2.4. Módulo de interfaz del paciente) permite conectar el sistema NIM ‐ ECLIPSE al paciente. El PIM contiene el amplificador de electrodos de registro y el electro-estimulador para conectar sondas y electrodos MEP y TOF. Este módulo dispone de entradas para uno o dos oxímetros de pulso (izquierda y derecha). Con el PIM se pueden utilizar electrodos de registro de aguja subcutáneos, electrodos convencionales y electrodos de superficie que no requieren preparación.

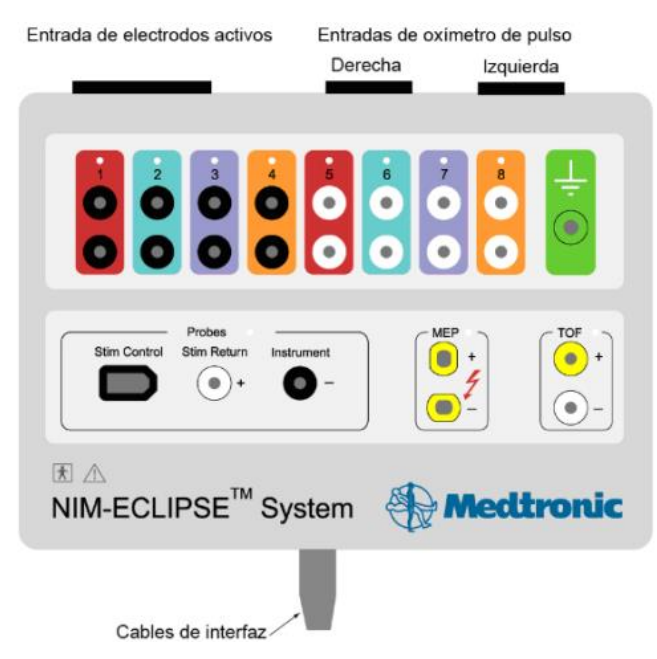

**Figura 2.4. Módulo de interfaz del paciente.**

### <span id="page-18-2"></span><span id="page-18-1"></span>**2.2.3 Conexiones principales del NIM**

El sistema NIM ‐ ECLIPSE dispone de conectores en el panel posterior para la interconexión del módulo de interfaz del paciente y otros dispositivos (Ver Figura 2.5. Conexiones sistema NIM).

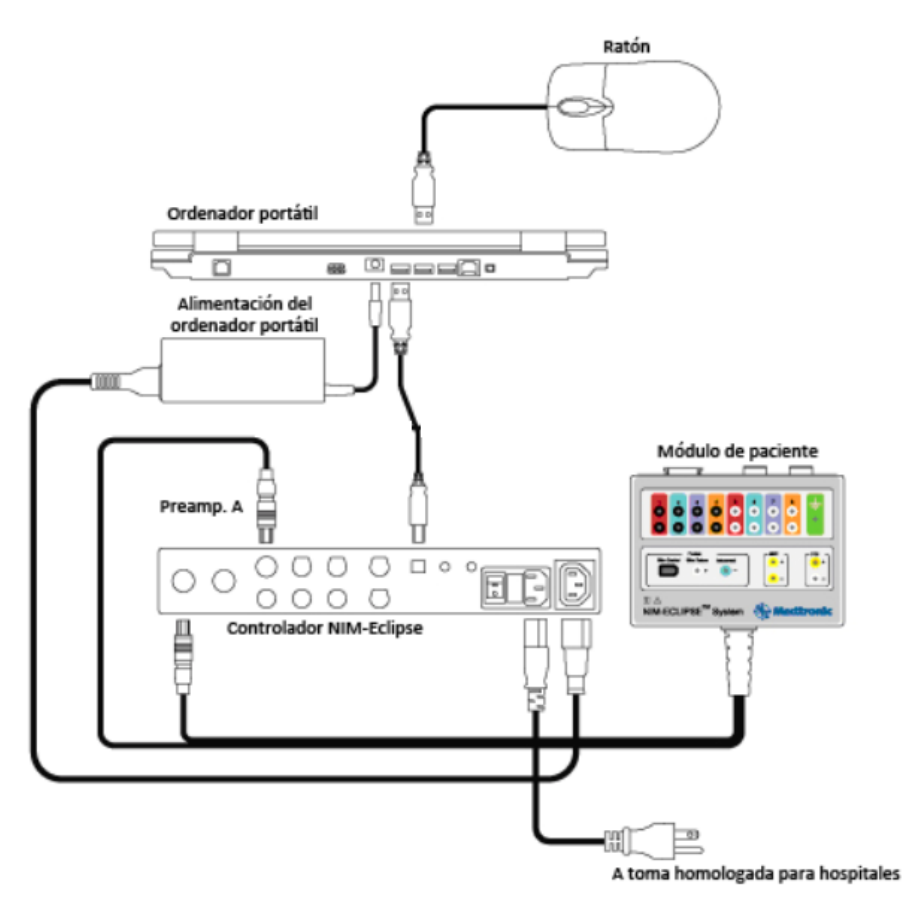

**Figura 2.5. Conexiones sistema NIM.**

#### <span id="page-19-1"></span><span id="page-19-0"></span>**2.2.4 Electrodos**

En el sistema NIM se utilizan para comprobar la impedancia, estimulación y conexión a tierra del paciente, utilizados en la prueba (ver Figura 2.6. Electrodos). Cuando empieza una prueba los electrodos son medidos automáticamente por el sistema NIM. Si todas las impedancias de electrodo son satisfactorias, aparece la ventana EMG y empieza la prueba de EMG. Durante la prueba los electrodos son controlados continuamente. Si falla alguna conexión o su impedancia es demasiado alta para una supervisión precisa, aparece un mensaje de advertencia. Se comprueba que las impedancias sean inferiores a 5 kiloohmios e intenta igualar las impedancias de cada canal a menos de 2 kiloohmios. Cada electrodo se mide por separado. Sin embargo, debe haber al menos 3 electrodos conectados (incluido el de tierra de paciente) para obtener una lectura precisa.

Aplicar correctamente los electrodos de registro es esencial para la supervisión y para reducir la interferencia asociada a la línea eléctrica. La interferencia de línea eléctrica aparece como una forma de onda periódica de 60 Hz, o múltiplos de 60 Hz, "cabalgando" sobre la traza. Puede deberse a una inducción electrostática o electromagnética desde la línea de alimentación hasta el paciente o instrumento. El artefacto puede reducirse disminuyendo o equilibrando la impedancia de electrodo o desplazando la posición del paciente relativo al equipo, o bien cambiando de ubicación.

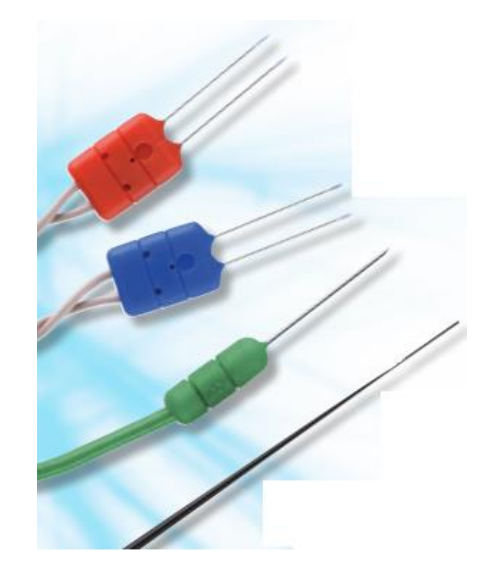

**Figura 2.6. Electrodos.**

#### <span id="page-20-1"></span><span id="page-20-0"></span>**2.2.5 Software Sistema NIM - Ventana Electrodos**

La ventana Electrodos del software NIM está dividida en dos áreas: área de medición de impedancia y área gráfica del cuerpo.

La parte superior derecha del área de medición de impedancia de la imagen (ver Figura 2.7. Área De Medición De Los Electrodos De Estimulación) muestra la impedancia de los electrodos de estimulación utilizados en la prueba. Cada cuadro del área muestra la impedancia del electrodo positivo, negativo y de retorno del estimulador. La impedancia de los electrodos de estimulación debe ser lo más baja posible, preferiblemente inferior a 2 KΩ. Las impedancias superiores a 15 KΩ se indican en color rojo. Estos electrodos deberán ser reaplicados y vueltos a probar.

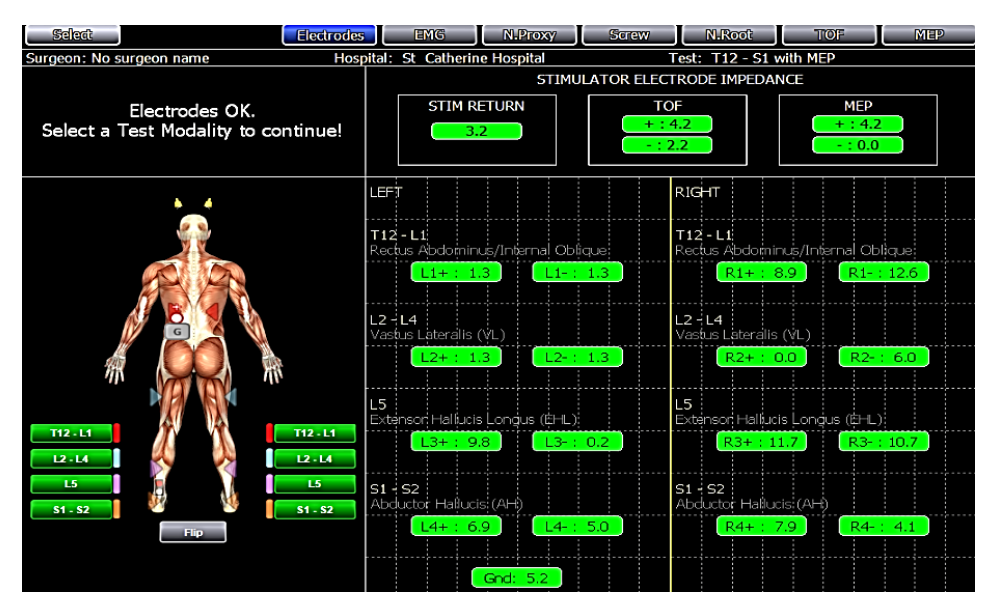

**Figura 2.7. Área De Medición De Los Electrodos De Estimulación.**

<span id="page-21-0"></span>En el área gráfica del cuerpo de Electrodos (ver Figura 2.8. Área de electrodos) aparece una representación gráfica del paciente. Los electrodos de registro y estimulación codificados por color se muestran en la posición del cuerpo previamente asignada en la "Configuración". Los símbolos de los electrodos parpadean cuando su impedancia está fuera de los límites.

<span id="page-21-1"></span>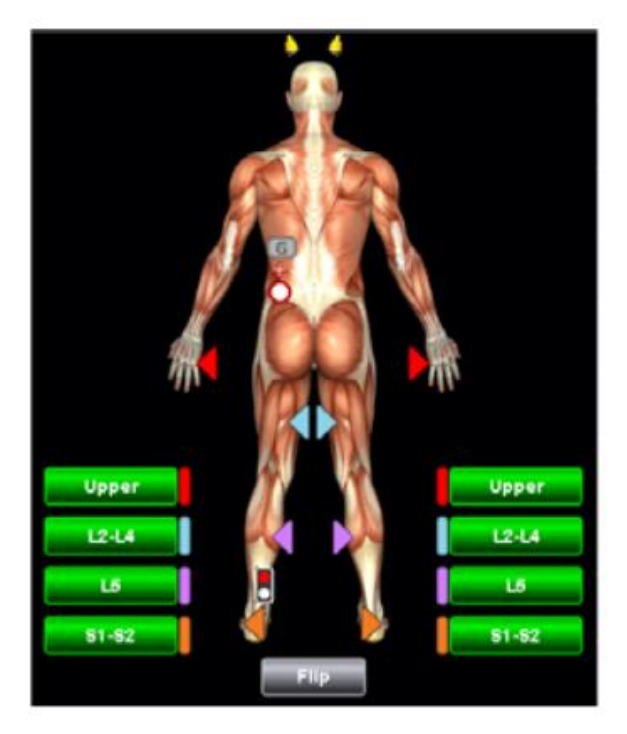

**Figura 2.8. Área de electrodos.**

#### <span id="page-22-0"></span>**2.2.6 Software Sistema NIM - Ventana de prueba de EMG**

La ventana de prueba de EMG muestra las EMG de ejecución libre y activada por estímulo (ver Figura 2.9. Muestra de señales). La pantalla está dividida en cuatro áreas: área de traza EMG/activada por señal, área de estimulación, área gráfica del cuerpo y área de oxímetro de pulso/Información. El sonido de EMG está disponible para ejecución libre y tonos de eventos para indicar una EMG superior a un umbral predefinido. La estimulación empieza automáticamente con los parámetros definidos en "Configuración de EMG". La intensidad inicial de estímulo está definida en cero. Utilice las flechas de definición de la intensidad de corriente o la sonda controlada por el cirujano para establecer la corriente en el nivel deseado.

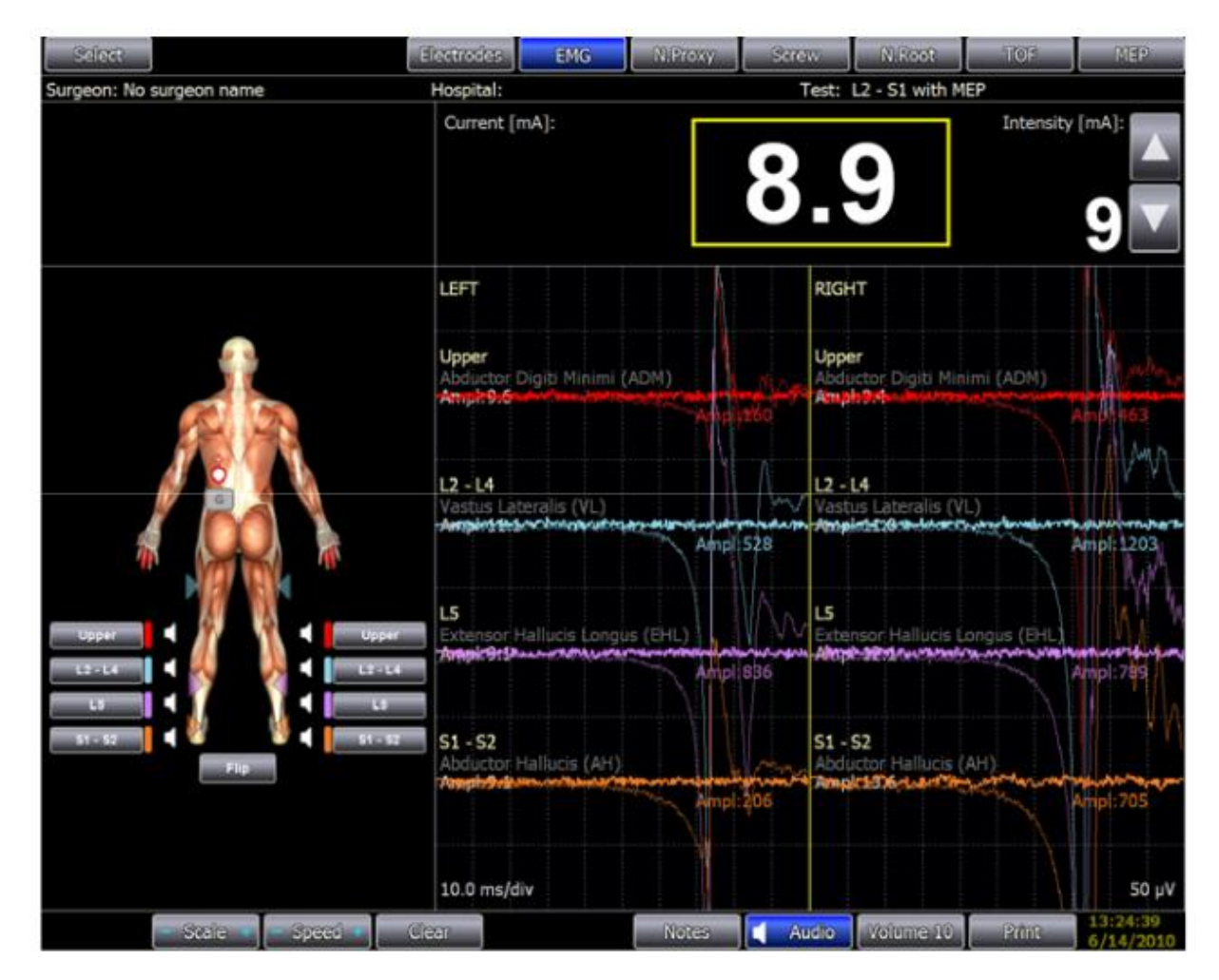

<span id="page-22-1"></span>**Figura 2.9. Muestra de señales.**

La amplitud de la señal EMG se representa en la porción vertical de la pantalla. La sensibilidad de la escala de amplitud se puede ajustar entre 10 μV y 25000 μV por división con el botón "Escala". La escala actual se muestra en el lateral inferior derecho. Haga clic en el símbolo de suma o resta del botón Escala para aumentar o reducir la sensibilidad, respectivamente. La velocidad de barrido se puede ajustar entre 0,5 seg/div y 5 ms/div.

### <span id="page-23-0"></span>**2.2.7 EMG activada por señal**

Las respuestas activadas por señal se originan en las trazas EMG. El modo "Activador de señal" captura un segmento de una traza EMG que ocurre después de un activador de estímulo, y lo muestra en la longitud de barrido de 50 o 100 ms.

La estimulación EMG utiliza un impulso rectangular de corriente constante con los parámetros definidos en "Configuración de EMG".

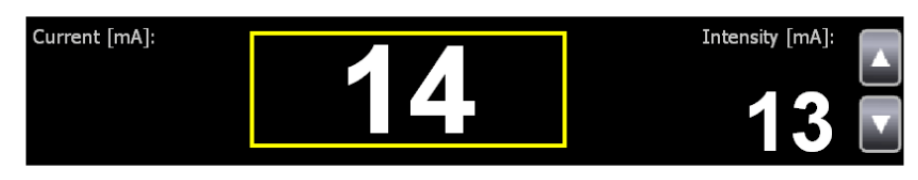

**Figura 2.10. Control de pulso a EMG.**

<span id="page-23-2"></span>La corriente suministrada al paciente se muestra en el cuadro amarillo (ver Figura 2.10. Control de pulso a EMG).

### <span id="page-23-1"></span>**2.2.8 Utilidad y Ventajas en cirugía de columna de utilizar el equipo NIM**

Durante las cirugías de columna vertebral, a pesar de la experiencia del cirujano, siempre existe riesgo de lesionar estructuras neuronales como la médula espinal, los nervios periféricos, raíces nerviosas y vasos sanguíneos importantes. El neuromonitoreo es una herramienta muy útil para la preservación de la integridad de dichas estructuras. El monitoreo neurofisiológico se puede llevar a cabo gracias a las

propiedades eléctricas inherentes al sistema nervioso humano. Las diversas modalidades neurofisiológicas del monitoreo que se integran, obtienen e interpretan durante el acto quirúrgico, maximiza la capacidad de diagnóstico eficaz y oportuno para la prevención de lesiones neuronales. En países europeos y en los Estados Unidos de América, este examen es considerado el "Gold Estándar" de los procedimientos, para la prevención de lesiones neuronales durante las cirugías de columna.

## <span id="page-24-0"></span>**2.3 TRIMPOT**

Es un pequeño potenciómetro que se utiliza para el ajuste, ajuste y calibración en los circuitos (ver Figura 2.11. Tipos de Trimpots). Cuando se utilizan como una resistencia variable se les llama resistencias predeterminadas. Trimpots o presets se montan normalmente en tarjetas de circuito impreso y se ajustan mediante el uso de un destornillador. El material que utilizan como elemento de resistencia es variable, pero la más común es o bien la composición de carbono o cermet. Trimpots están diseñados para un ajuste ocasional y, a menudo pueden lograr una alta resolución cuando se utilizan tornillos de ajuste multi-vueltas.

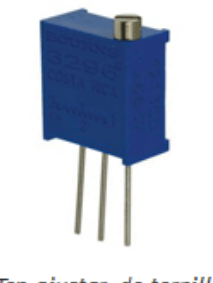

Top ajustar, de tornillo sinfín

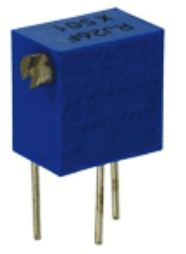

ajustar lado, de tornillo sinfín

**Figura 2.11 Tipos de Trimpots.**

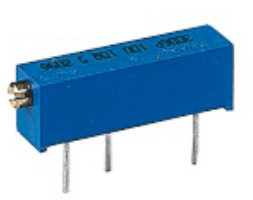

Panel lateral, tornillo de avance

<span id="page-24-1"></span>Este componente se utilizó en el proyecto como alternativa para simular las resistencias del cuerpo humano, ya que ofrecen gran precisión y al obtener los valores deseados quedarían sus impedancias estables sin riesgo de que por factores externos cambien.

# <span id="page-25-0"></span>**CAPITULO III CARACTERIZACIÓN DEL ÁREA DE TRABAJO**

## <span id="page-26-0"></span>**3.1 GENERALIDADES DE LA EMPRESA**

Nombre de la empresa: Forefront Medica México S.A. de C.V. Dirección: Víctor Hugo #46 Colonia: Albert México Distrito Federal Sucursales: Toluca y San Luis Potosí Teléfonos: (01 55) 5672 6913 (01 55) 2484 6246 Página WEB: www.ffmm.com.mx

## <span id="page-26-1"></span>**3.2 ANTECEDENTES DE LA EMPRESA**

Forefront Médica México S.A. de C.V. es una empresa familiar joven que inicia actividades en el año 2006 en la ciudad de México en el Distrito Federal y que gracias a su desempeño y dedicación ha logrado colocarse en poco tiempo dentro de los distribuidores de preferencia en importantes instituciones públicas y privadas del sector hospitalario.

El crecimiento de la empresa ha sido tal, que surge la necesidad de abrir mercado en el año 2009 en las ciudades de Toluca en el Estado de México, en el año 2014 se abre en la ciudad de San Luis Potosí, y en el 2015 se abre en la ciudad de León y Colima otras sucursales de FFMM.

## <span id="page-26-2"></span>**3.3 MISIÓN**

Empresa innovadora líder en el mercado de servicios integrales neuroquirúrgicos, rentable con calidad humana basada en gestión de procesos y tecnología vanguardista para lograr la satisfacción del cliente interno y externo a nivel nacional las 24 horas los 365 días del año.

# <span id="page-27-0"></span>**3.4 VISIÓN**

Continuar como la mejor alternativa pionera en servicios integrales para mantener el reconocimiento en todos los centros hospitalarios neuroquirúrgico del país y consolidar la preferencia del mercado.

## <span id="page-27-1"></span>**3.5 OBJETIVOS**

- Incrementar la satisfacción de cliente.
- Disminuir las incidencias.
- Cumplir con el programa de mantenimiento preventivo.
- Cumplir con el plan de capacitación a nuestro personal.

## <span id="page-27-2"></span>**3.6 VALORES**

- $\checkmark$  Comunicación.
- $\checkmark$  Respeto.
- $\checkmark$  Responsabilidad.
- $\checkmark$  Calidad humana en el servicio.
- $\checkmark$  Mejorar en el trabajo.
- $\checkmark$  Honestidad.
- $\checkmark$  Lealtad en relaciones a largo plazo.

# <span id="page-27-3"></span>**3.7 POLÍTICA DE CALIDAD**

Estamos comprometidos a cumplir con los requisitos de nuestros clientes en la Asesoría Técnica y Operación de equipos, consumibles de alta especialidad en Neurocirugía en:

- Asistencia Técnica las 24 horas y los 365 días del año en todo el País, en Instalación de Equipos, Manejo de Instrumentación y Uso de Consumibles,
- Comercialización de Equipos y Consumibles,
- Mantenimiento Preventivo de Nuestros Equipos;
- Capacitación para el uso y manejo de equipos neuroquirúrgicos a nuestro personal y clientes que lo requieran.

Por medio de: la prevención de incidencias, dentro y fuera del quirófano y la mejora continua de la eficacia del sistema de gestión de calidad.

## <span id="page-28-0"></span>**3.8 DESCRIPCIÓN DEL ÁREA DE NEGOCIOS**

El proyecto de simulador de monitoreo intraoperatorio NIM está dirigido a las áreas de instrumentación y mantenimiento el propósito de este en el área de instrumentación es conocer el correcto funcionamiento del NIM y las características que este puede presentar durante una cirugía. El área de mantenimiento será la encargada de revisar el NIM cada cierto tiempo por lo cual también necesitara hacer uso del simulador y de esta manera comprobar que el equipo funcione de manera correcta y sea apto para cirugías.

## <span id="page-28-1"></span>**3.9 PUESTO ASIGNADO Y FUNCIONES**

Auxiliar de mantenimiento. Requirió: Conocimientos básicos de electrónica, neumática, así como también habilidades en Excel, software para edición imagen como lo son Paint y Corel Draw, puesto que la actividad principal en el área de mantenimiento es proporcionar soporte a equipo electrónico y neumático de uso médico y como actividades extras se realizó inventario, así como también etiquetas para algunos productos y/o equipo.

# **CAPITULO IV**

# <span id="page-29-1"></span><span id="page-29-0"></span>**DESCRIPCIÓN DE LAS ACTIVIDADES DESARROLLADAS**

# <span id="page-30-0"></span>**4.1 ACTIVIDADES DEL PROYECTO:**

### <span id="page-30-1"></span>**4.1.1 Investigación documental.**

- Investigar en libros revistas técnicas e internet.
- Consultar asesor interno.
- Consultar asesor externo.

### <span id="page-30-2"></span>**4.1.2 Especificaciones del circuito de control.**

- Dividirlo en bloques.
- Características del circuito de control.
- Estructura de todo el sistema con el equipo NIM.
- Definir contenido de informe técnico.
- Definir el reporte final de residencias.

### <span id="page-30-3"></span>**4.1.3 Diseño**

- Estructurar cada elemento del sistema simulador.
- Diseñar el prototipo final a entregar.

### <span id="page-30-4"></span>**4.1.4 Pruebas**

 Verificar el correcto funcionamiento del simulador con el NIM y que corresponda a alas funciones nerviosas que produciría el cuerpo humano.

## <span id="page-30-5"></span>**4.1.5 Construcción**

- Revisar el correcto funcionamiento de cada componente.
- Creación de un prototipo final de entrega.

## <span id="page-31-0"></span>**4.1.6 Elaboración de informe técnico para la institución**

Elaboración de informe técnico para la institución.

### <span id="page-31-1"></span>**4.1.7 Elaboración de reporte final del proyecto de residencias profesionales**

Elaboración del informe final del proyecto de residencias profesionales.

## <span id="page-31-2"></span>**4.2 ACTIVIDADES ADICIONALES:**

- Mantenimiento a equipo médico como neuronavegadores, microscopio, midas neumático y eléctrico, aspiradores. ultrasónicos, entre otros.
- Limpieza de instrumental médico.
- Engargolado de documentos.
- Apoyo en cirugías.
- Diseño de bordados para la empresa.
- Apoyo en el área de sistemas.
- Realización de inventario.
- Apoyo de chofer y cargador.

# <span id="page-32-1"></span><span id="page-32-0"></span>**CAPITULO V RESULTADOS OBTENIDOS**

# <span id="page-33-0"></span>**5.1 ELABORACIÓN DE SIMULADOR NIM**

### <span id="page-33-1"></span>**5.1.1 Diseño 3D**

Para la realización de este proyecto además de la investigación documental fue necesario el realizar un diseño en 3D utilizando el software SOLIDWORKS para de esta manera poder fijar una meta en cuanto al acabado final de nuestro simulador tal como se muestra en la figura 5.1.

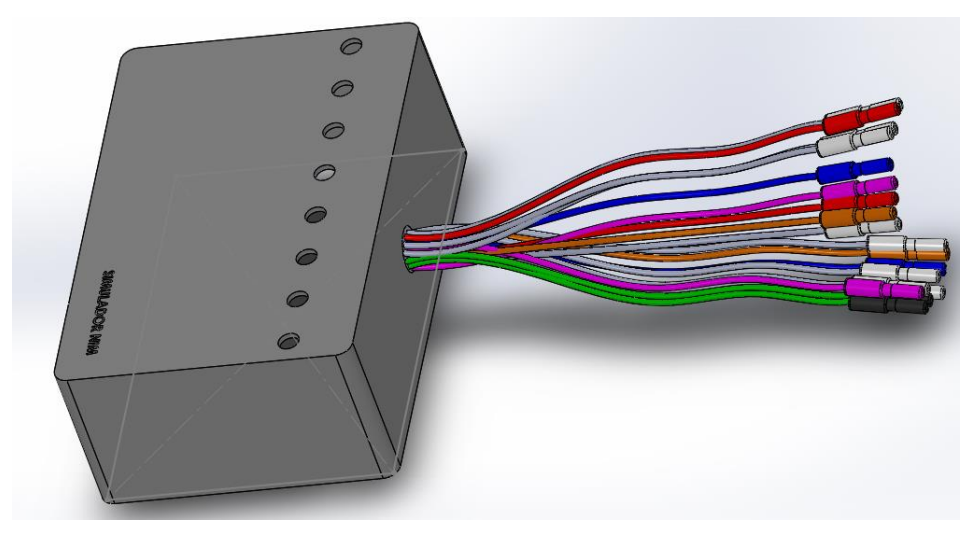

**Figura 5.1 diseño de simulador en 3D**

<span id="page-33-3"></span>Para el anterior diseño se tomaron en cuenta los 8 canales con los que cuenta el NIM más las conexiones a tierra.

### <span id="page-33-2"></span>**5.1.2 Diseño del Circuito Interno**

En lo que respecta a la parte electrónica se utilizaron dos software LIVEWIRE y PCB WIZARD.

En LIVEWIRE se realizó el circuito esquemático (Figura 5.2) para simular el funcionamiento del mismo hecho esto procedimos a montar nuestro circuito en una tableta de pruebas (Protoboard).

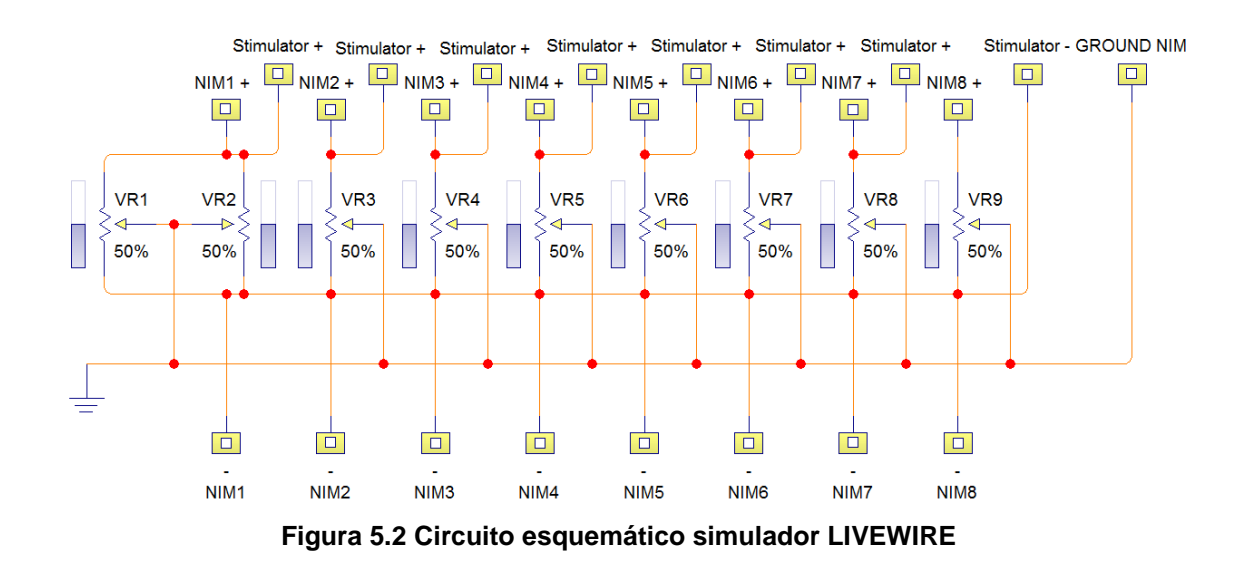

<span id="page-34-0"></span>Una vez se obtuvo nuestro circuito esquemático se tomaron en cuenta los materiales a utilizar entre los que se encuentran:

- 9 Trimpot de 1kΩ
- 16 conectores punta amarilla
- 16 conectores de electrodo para NIM
- 1 baquelita
- 1 Gabinete de plástico 15x9.9x6cm
- Cable
- 1 Estimulador monopolar.

Posteriormente se montaron los componentes en el protoboard para realizar pruebas de impedancia junto con el NIM y el módulo de interfaz paciente (tal como se muestra en la figura 5.3) y de esta manera detectar los valores resistivos con los que trabaja el NIM.

Cabe mencionar que todos los componentes de la lista anterior se consiguieron en una tienda de electrónica, es decir que el equipo utiliza componentes de uso común y relativamente baratos a excepción de los conectores de electrodo para NIM y el estimulador monopolar, los cuales fueron proporcionados por la empresa para colaborar en el desarrollo del proyecto.

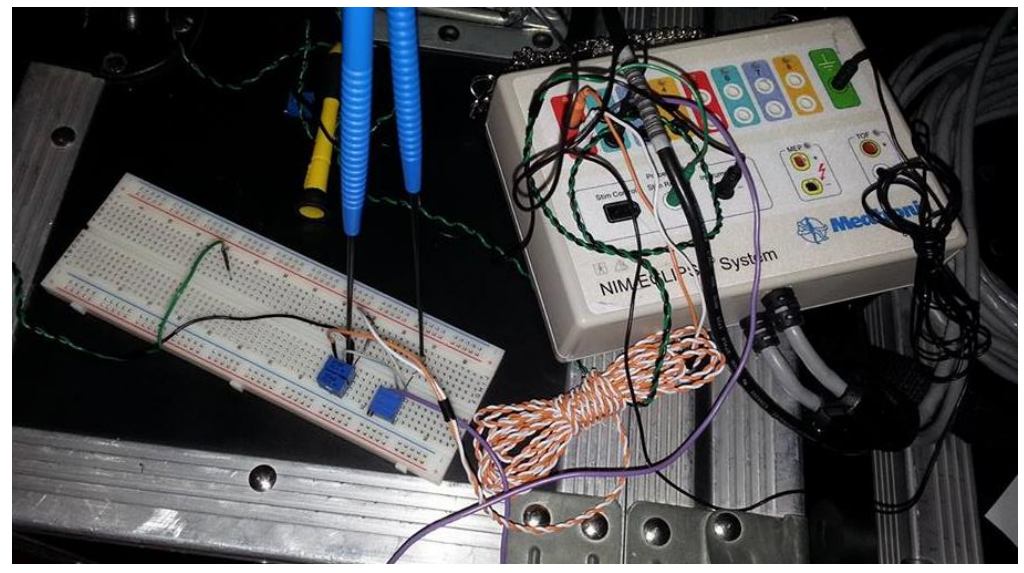

**Figura 5.3 Pruebas de impedancia con el NIM**

<span id="page-35-0"></span>Posteriormente se realizó un diseño esquemático en el software de PCB WIZARD para realizar la impresión de nuestro circuito para el simulador NIM, en las figuras 5.4, 5.5 podemos observar tanto la parte superior como la inferior del circuito ya impreso, así como también la plantilla para imprimir y plasmar el circuito final sobre nuestra baquelita en las Figuras 5.6.

<span id="page-35-1"></span>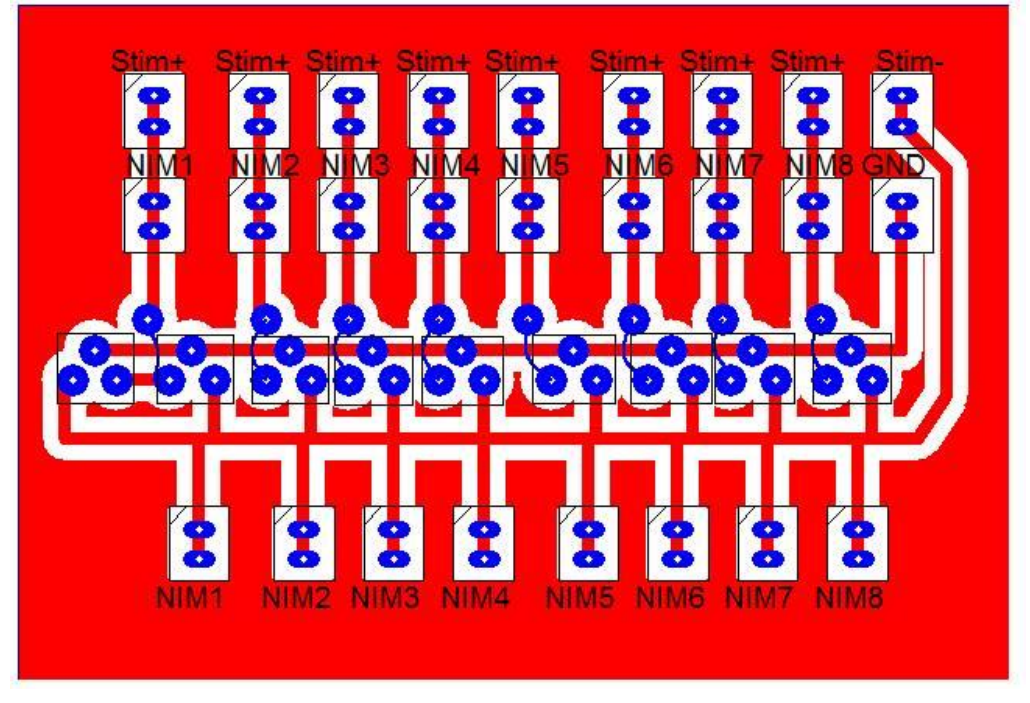

**Figura 5.4 PCB con vista a pistas y componentes**
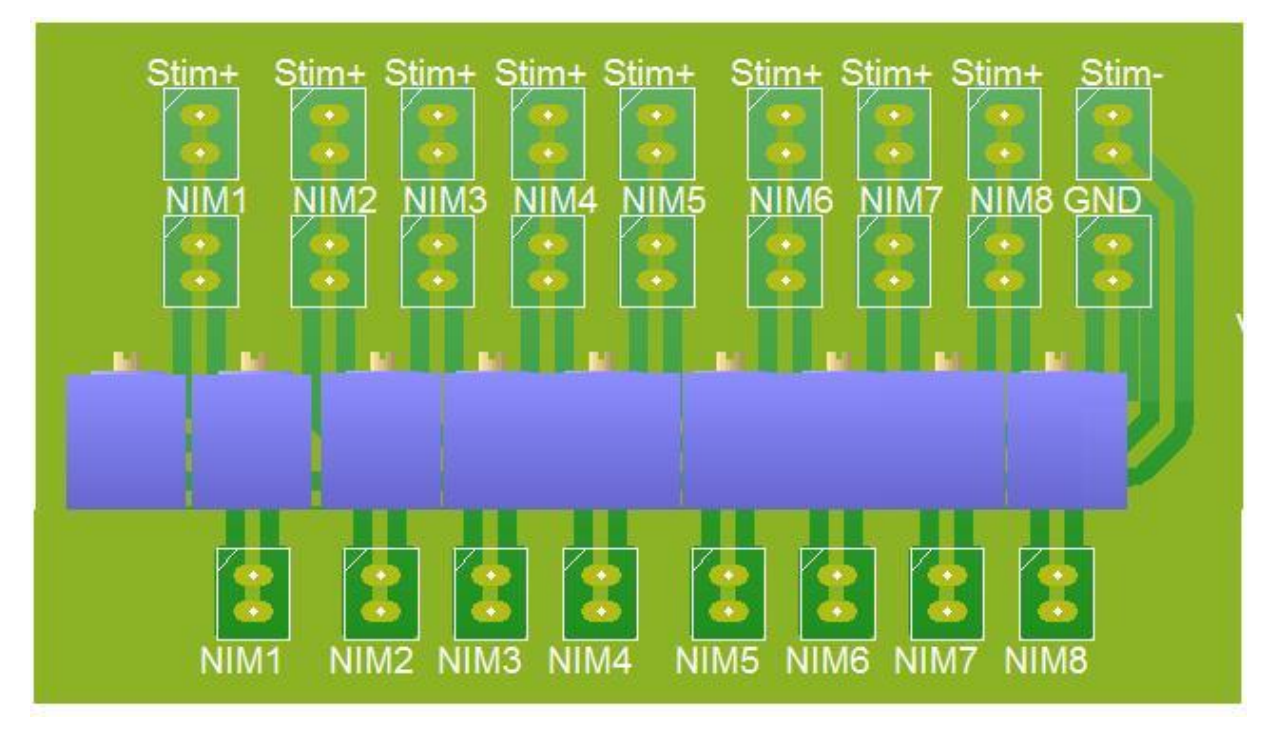

**Figura 5.5 PCB vista superior**

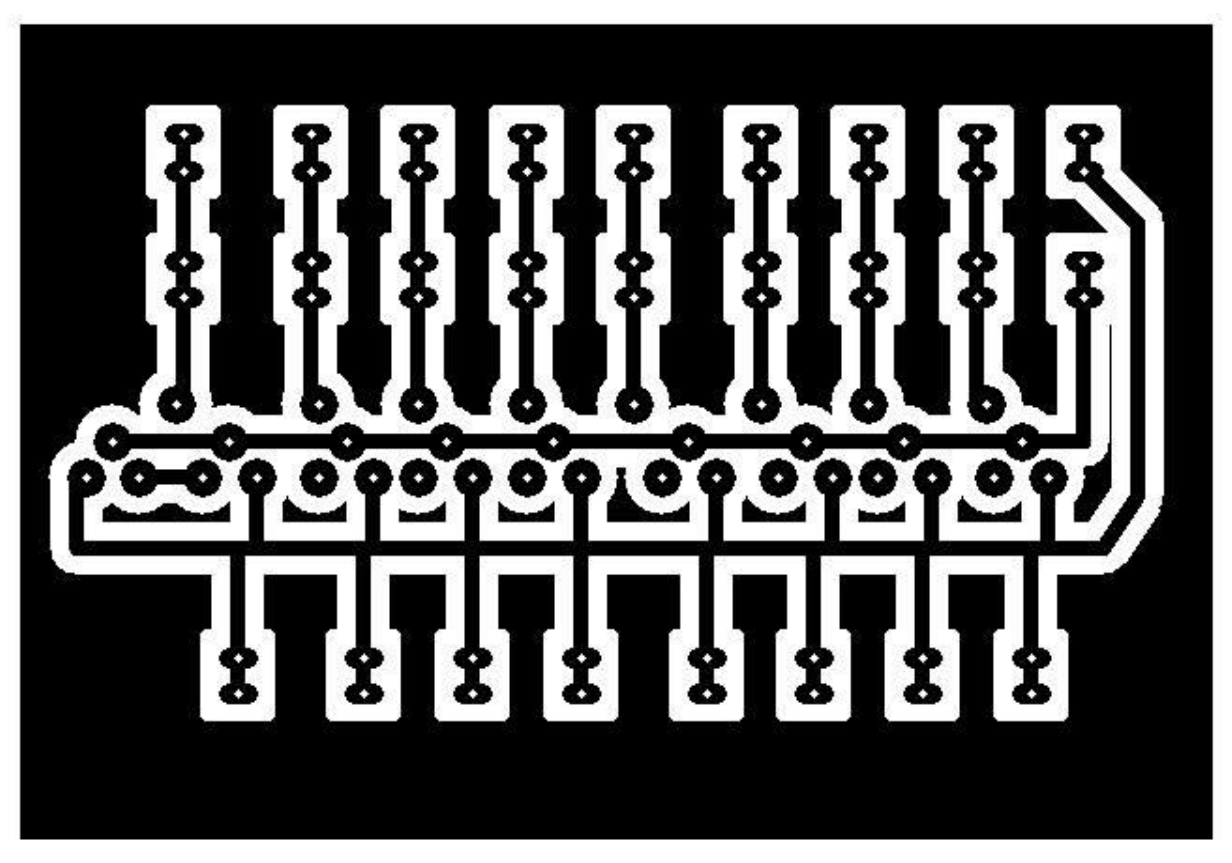

**Figura 5.6 PCB impresión**

#### **5.1.3 Ensamblado del Simulador**

Para seguir avanzando en la realización del proyecto. Ya montados nuestros componentes sobre el protoboard tal como observamos en la figura 5.3 decidimos trasladarlos a en una baquelita perforada (figura 5.7) antes de realizar el montaje sobre la baquelita final.

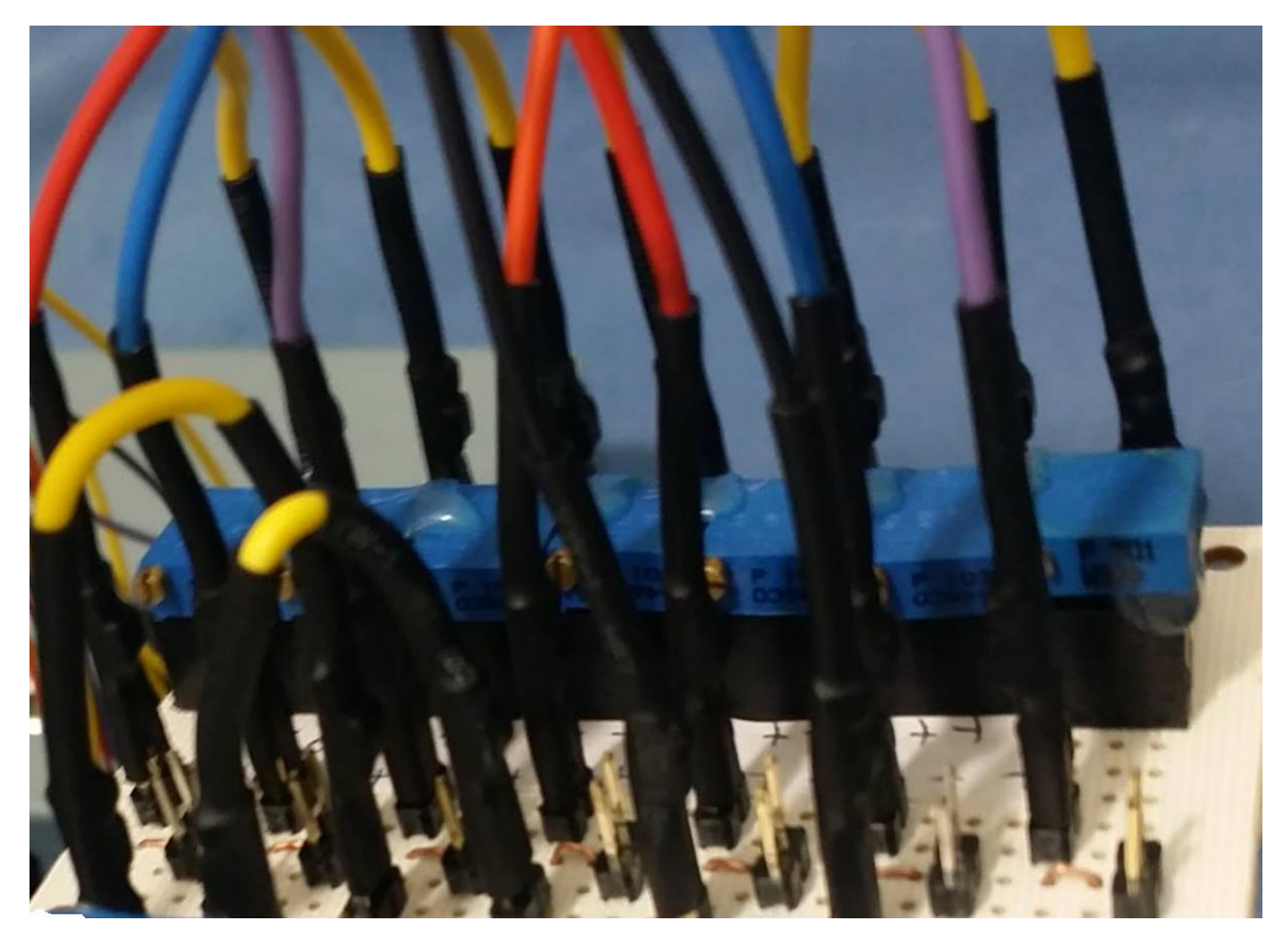

**Figura 5.7 Componentes sobre baquelita perforada**

La razón por la que decidimos montar sobre la baquelita perforada fue simplemente para tener una idea más exacta y clara de cómo funcionaría el simulador ya montado en su estuche puesto que fue más simple realizar la calibración de los potenciómetros para que el equipo NIM nos detectara el simulador y así tener la certeza de que efectivamente funcionaria de acuerdo a lo planeado, así mismo esto nos evitaría posibles errores en un futuro.

Posteriormente se imprimió el diseño PCB en una hoja satinada para facilitar el plasmado en la baquelita utilizando el método de planchado, tal como se observa en las figuras 5.8 y 5.9.

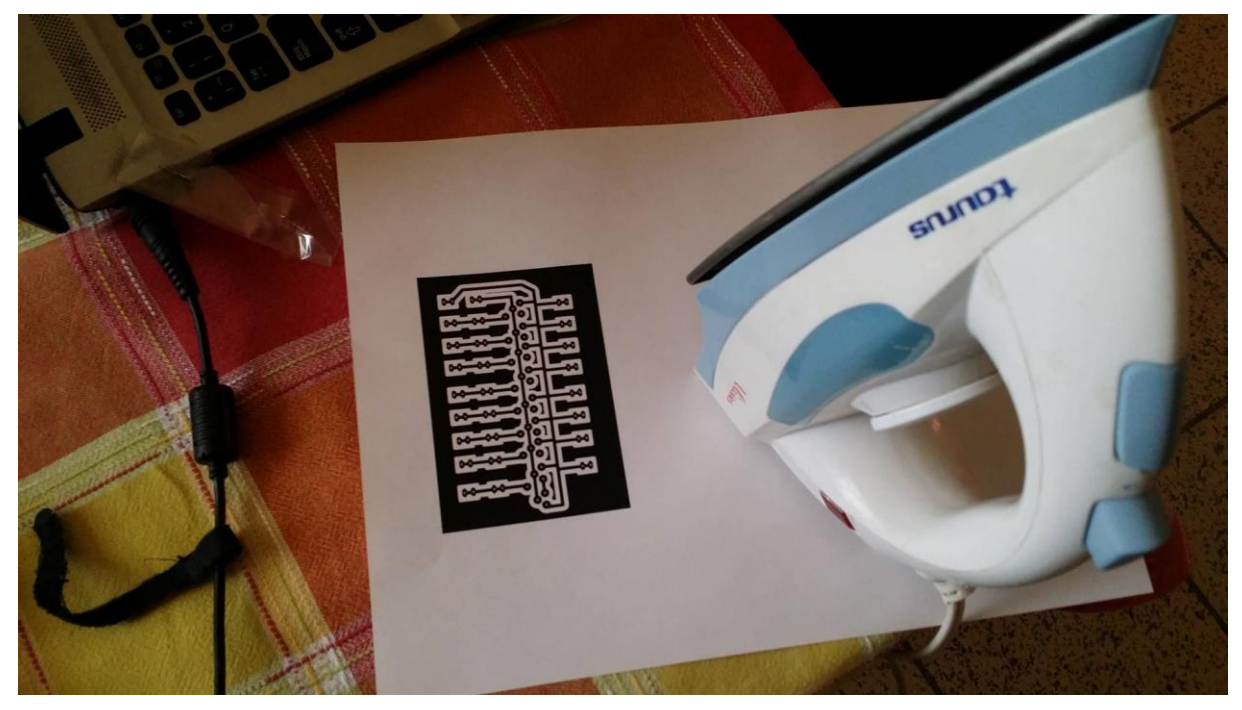

**Figura 5.8 circuito impreso sobre hoja satinada**

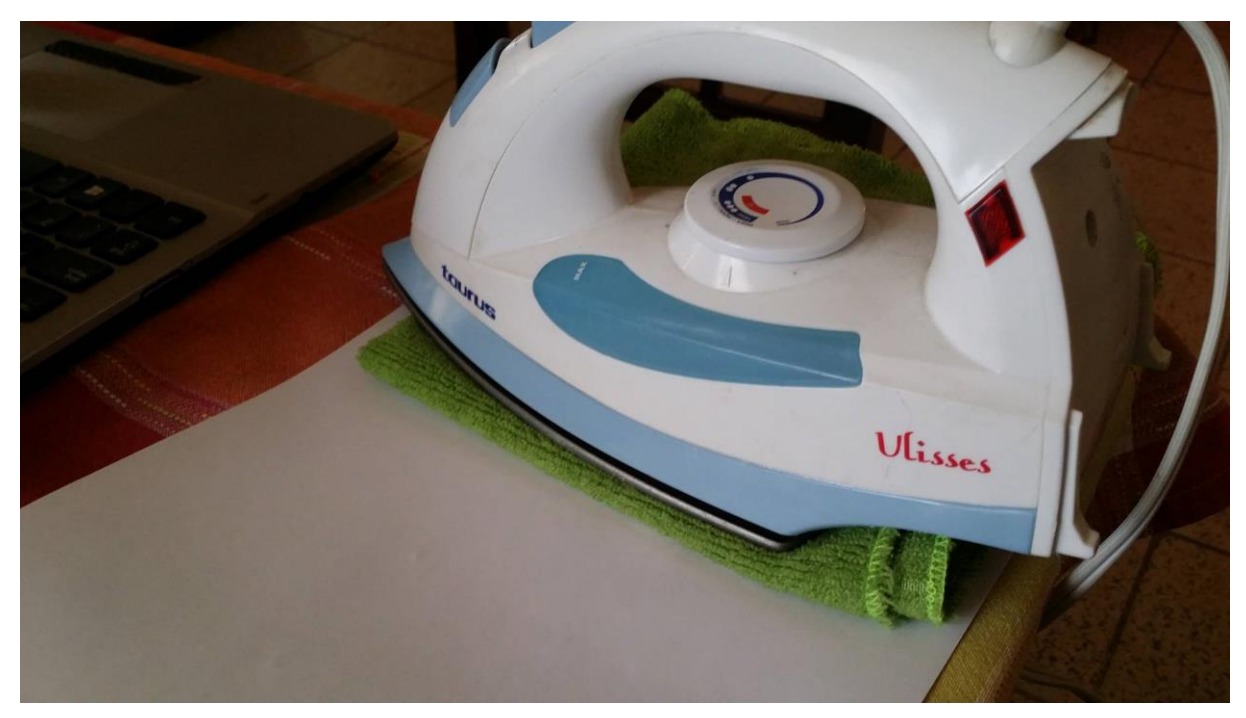

**Figura 5.9 método de planchado para impresión de pcb**

Una vez hecho lo anterior procedimos a bañar nuestra baquelita en acido férrico (figura 5.10) para remover el exceso de cobre.

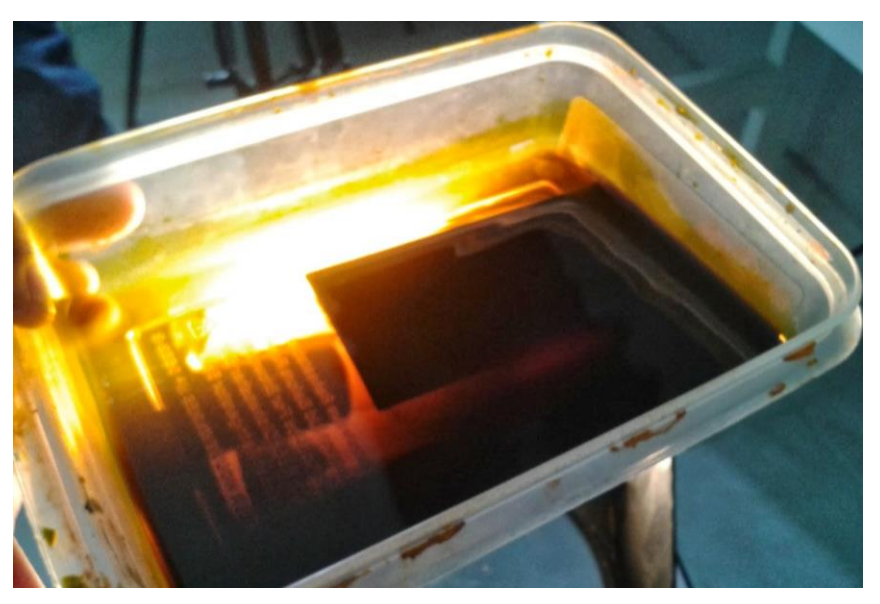

**Figura 5.10 removiendo exceso de cobre con ácido férrico**

Posterior mente se lavó y limpio con acetona la placa para remover la tinta adherida en la baquelita y obtener nuestra placa final ya lista para perforar y montar nuestro circuito (figura 5.11).

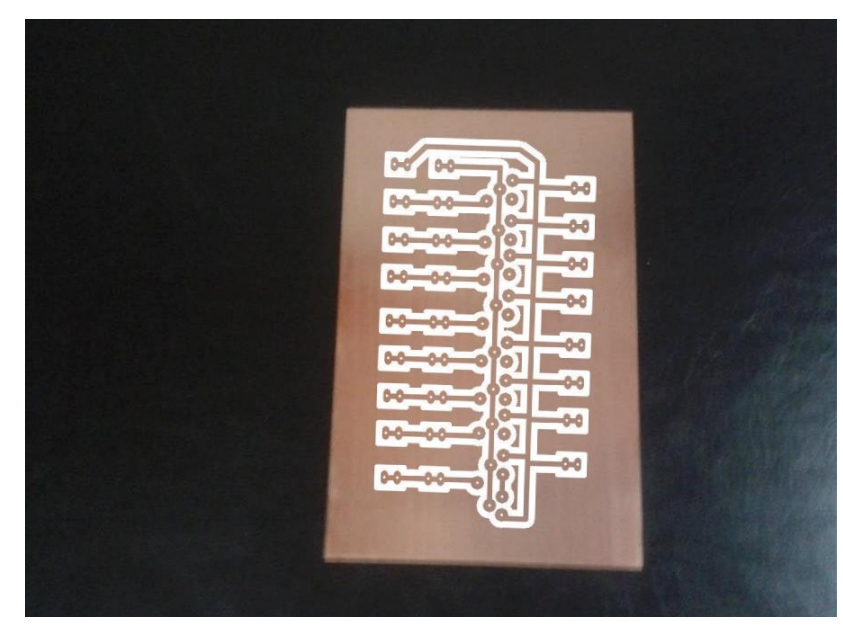

**Figura 5.11 circuito impreso después del proceso de ácido férrico**

Se soldaron los componentes electrónicos (figura 5.12 y 5.13) y los cables en nuestra baquelita para posteriormente poder ensamblar nuestro simulador, así de esta manera poder pasar a la etapa final de su elaboración.

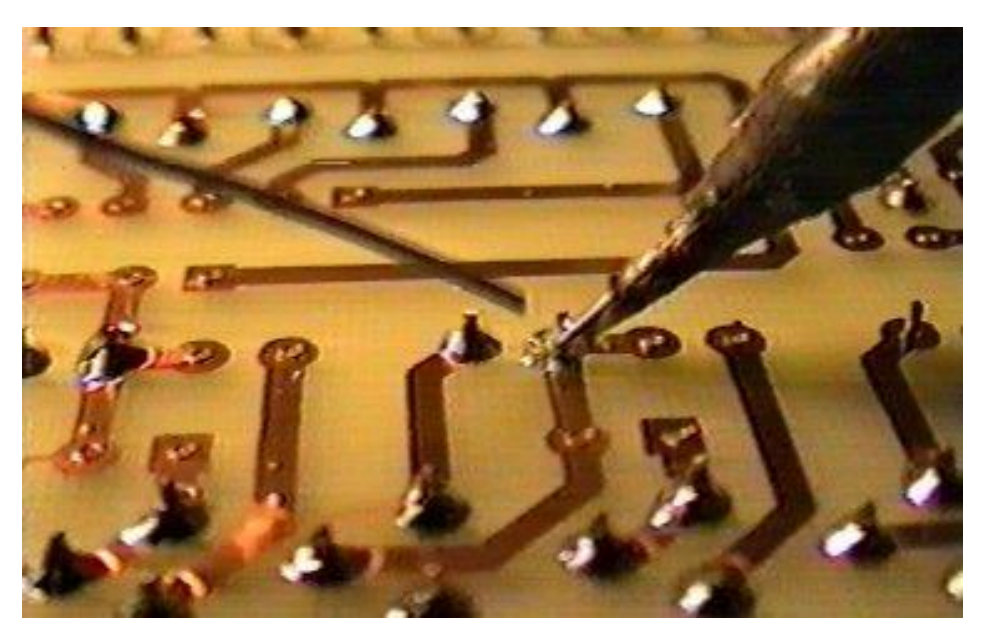

**Figura 5.12 soldando componentes**

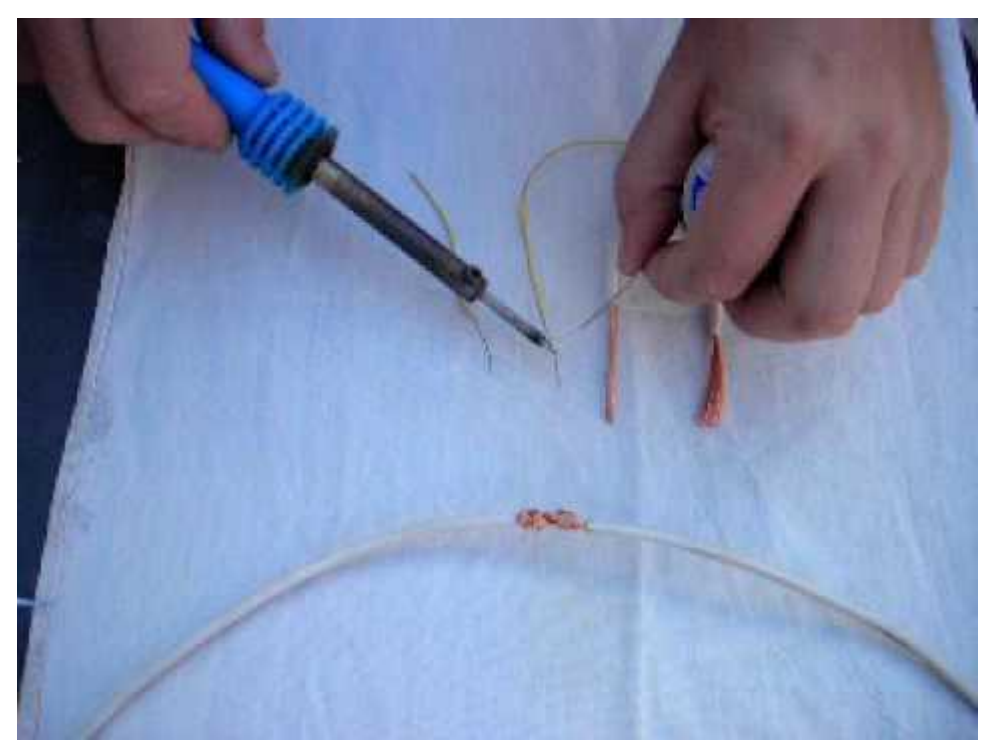

**Figura 5.13 aplicando soldadura a los cables**

Una vez ya soldado nuestros componentes en la baquelita solo queda montar nuestra placa dentro de la caja protectora la cual contiene pines en los que se coloca el estimulador monopolar del NIM para poder censar el pulso que se genera (ver figura 5.14).

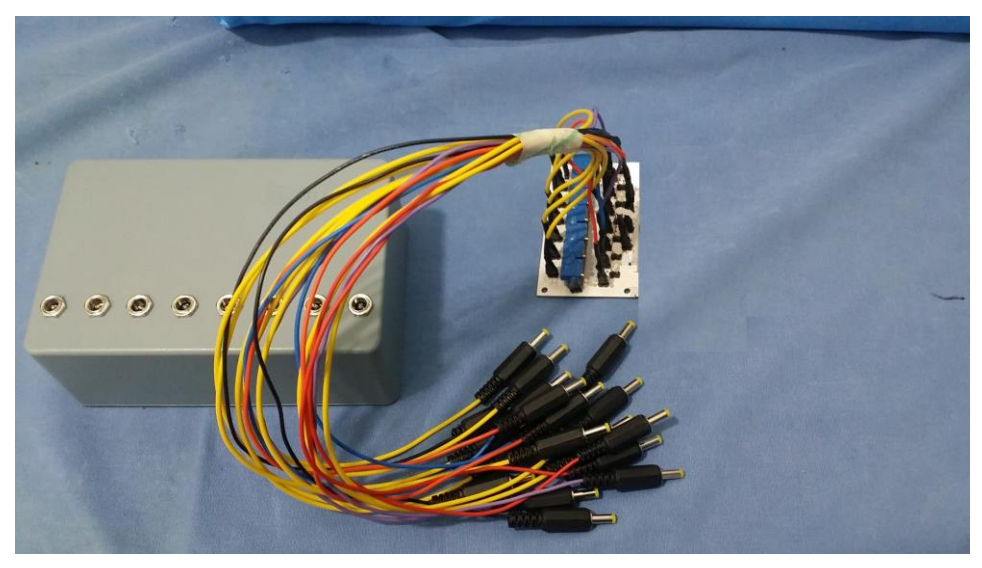

**Figura 5.14 caja del simulador y tarjeta simuladora**

Por ultimo realizamos algunos ajustes en las puntas de nuestro simulador y montamos dentro de su carcaza obteniendo como resultado final el producto que vemos en la figura 5.15

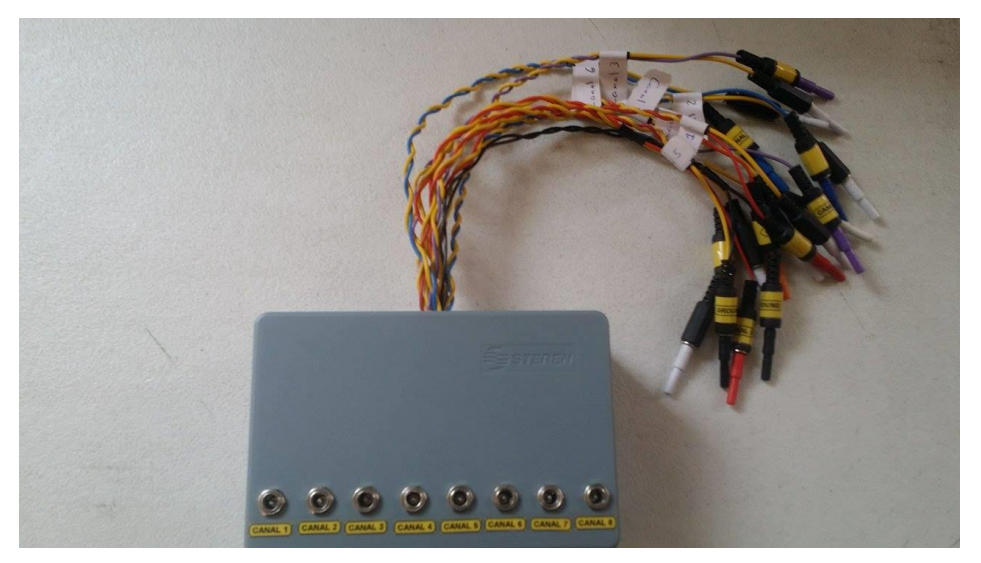

**Figura 5.15 Simulador de Monitoreo Intraoperatorio NIM finalizado**

## **5.2 FUNCIONAMIENTO DEL SIMULADOR**

El siguiente contenido fue entregado a la empresa en la que laboramos como un manual en el cual pueden apoyarse para el uso del simulador NIM.

Para poder utilizar el simulador NIM, primero realizan las conexiones del equipo NIM, Para ello tendremos que conectar la consola principal y el Modulo Interfaz Paciente del sistema NIM. (Ver Figura 5.16 Conexiones Consola principal NIM y figura 5.17 Modulo Interfaz Paciente)

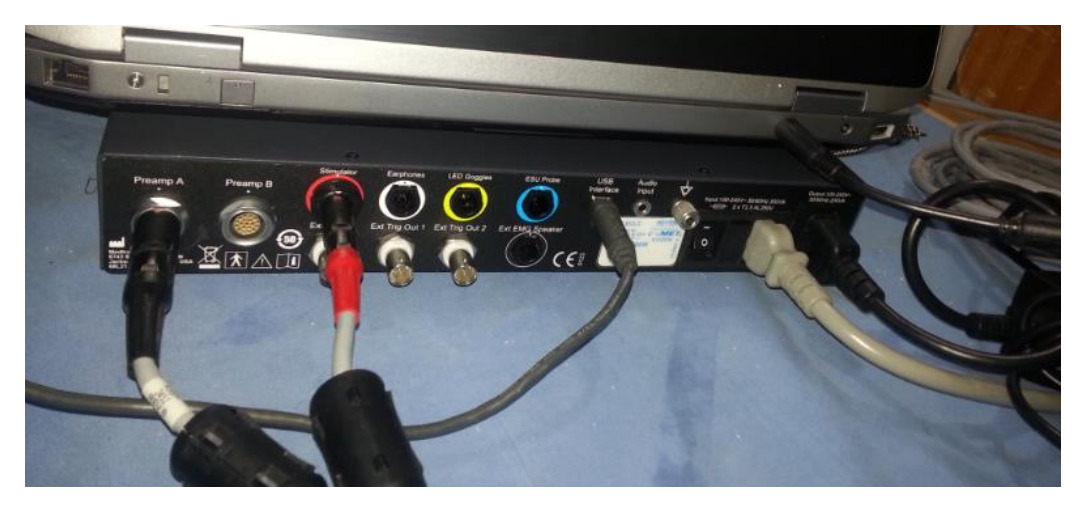

**Figura 5.16 Conexiones Consola principal NIM**

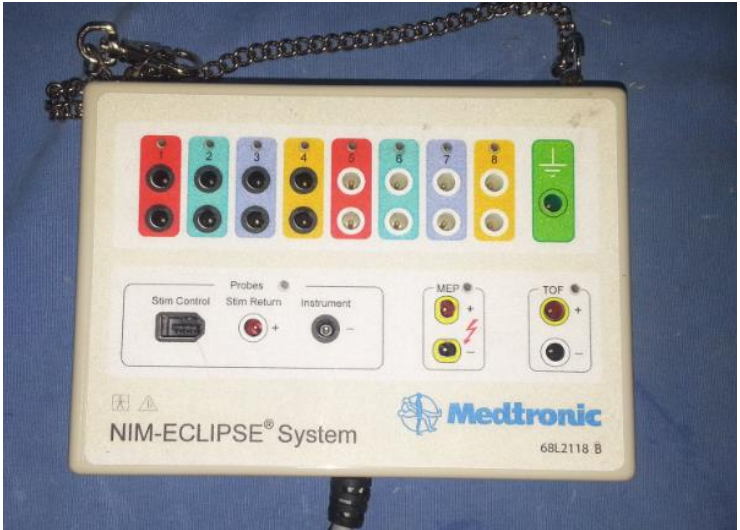

**Figura 5.17 Modulo Interfaz Paciente**

Una vez realizadas todas las conexiones nuestro equipo deberá quedar tal como en la figura 5.18.

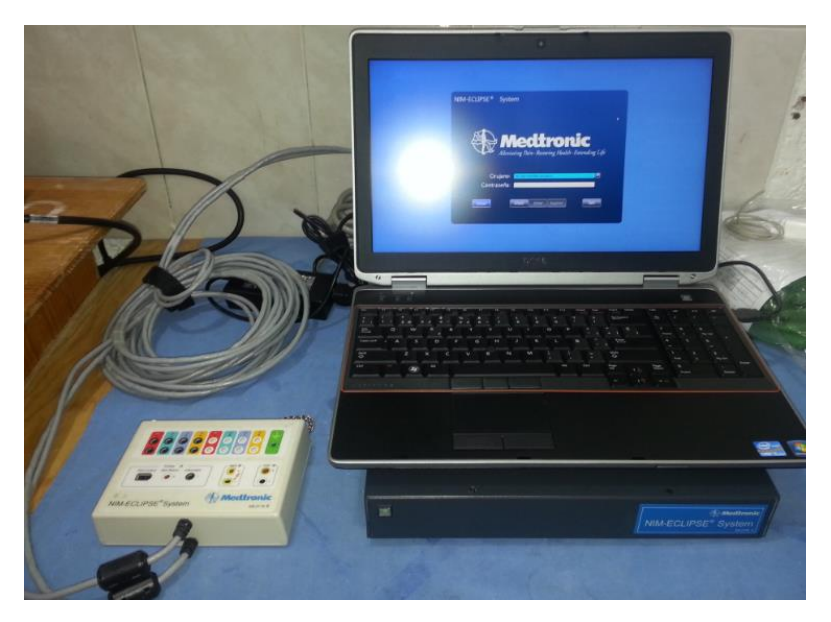

**Figura 5.18 Sistema NIM**

Hecho lo anterior y seguros de que todas las conexiones son las indicadas, se procede a iniciar el software de Medtronic para el sistema NIM, donde seleccionaremos el modo "Indicado por el cirujano". (Ver figura 5.19)

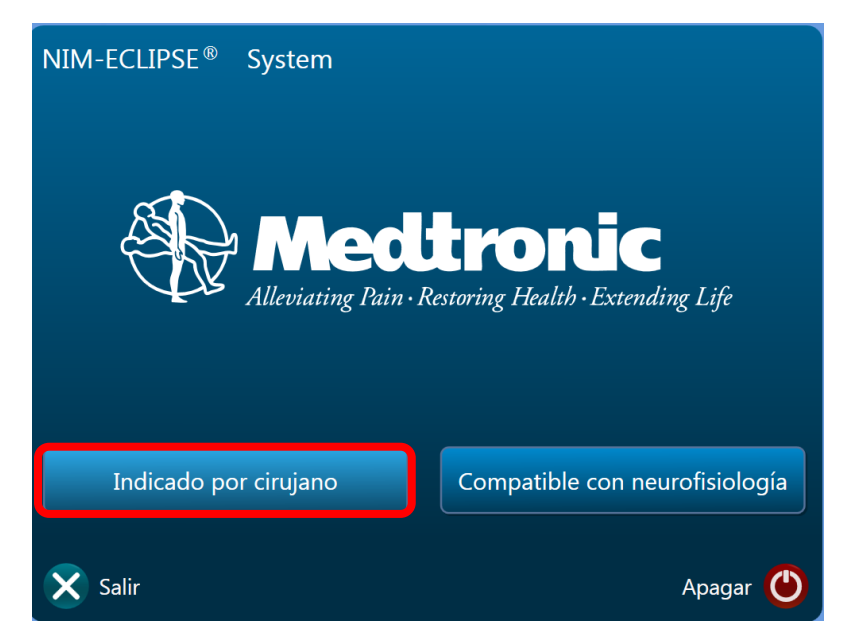

**Figura 5.19 Software Pantalla inicial**

Ingresamos el cirujano y contraseña en caso de querer guardar los datos de la cirugía (en nuestro caso los datos de la simulación) de lo contrario podemos dar únicamente un clic sobre el botón iniciar. (Ver figura 5.20)

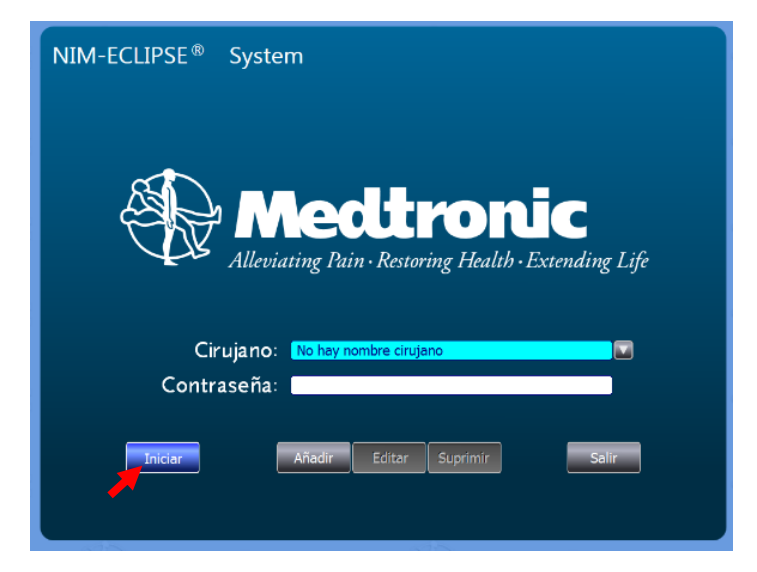

**Figura 5.20 Ventana cirujano**

En la lista de pruebas (véase 5.21 lista de pruebas de operación) se elegirá el tipo de operación que en este caso se desea simular, para que el simulador funcione podrá ser en cualquier modo de la lista que la persona encargada requiera pero para una cirugía en persona deberá elegirse de acuerdo a las conexiones en el paciente.

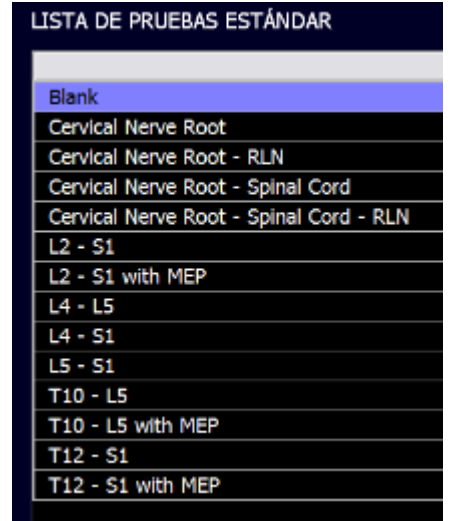

**Figura 5.21 Lista de pruebas de operación**

En la ventana electrodos (figura 5.22) comprobaremos la resistencia de los electrodos en el cuerpo humano o en el simulador, la cual no debe ser mayor a 10KΩ. Si los botones se muestran de color rojo, significa que los electrodos aún están desconectados por ello debemos tener cuidado al conectarlos, una vez cambien a color verde como en la figura 5.23 nos permitirá pasar a la ventana de EMG.

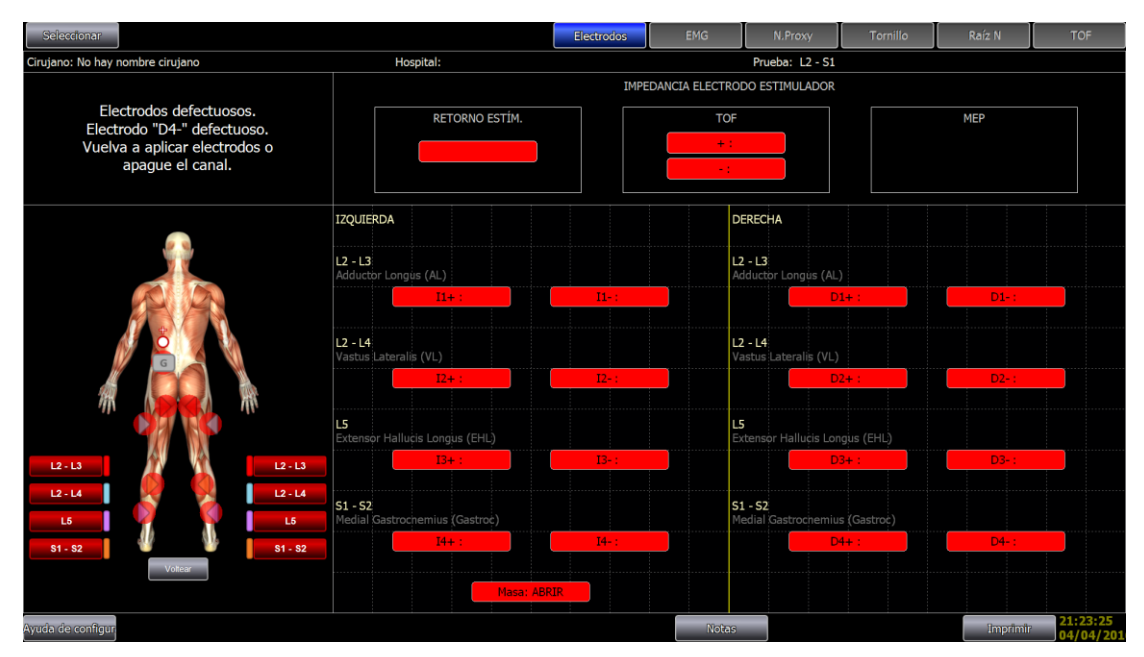

**Figura 5.22 Ventana de electrodos**

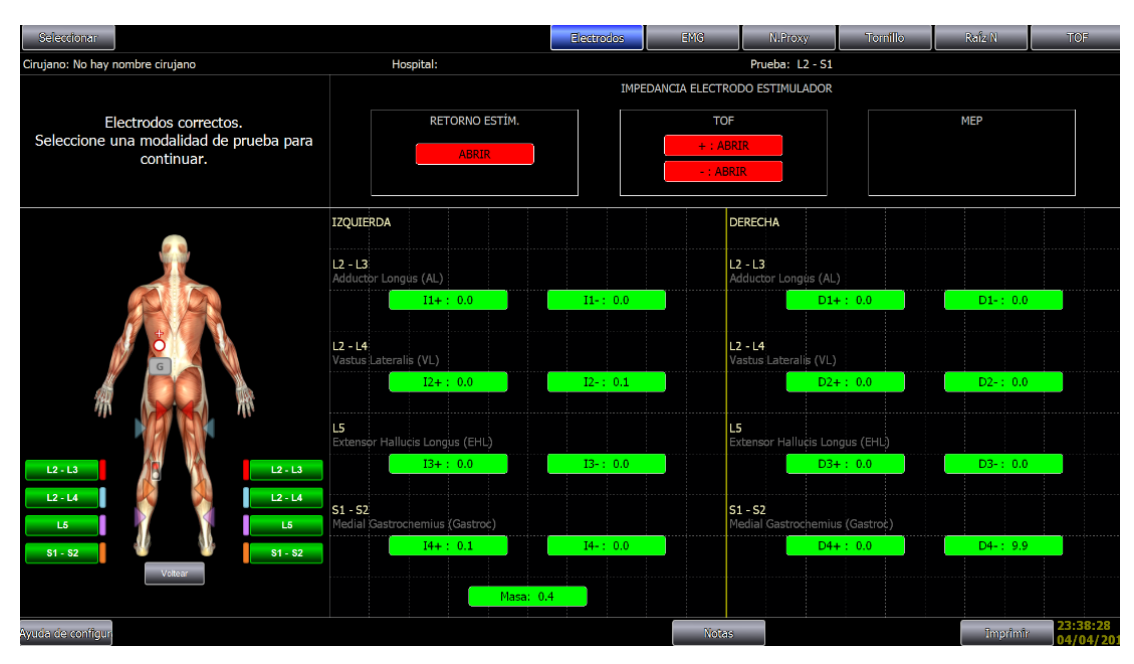

**Figura 5.23 Conexiones correctamente conectadas**

En el programa aparece una ventana de conexiones al cuerpo (ver figura 5.24) esta sirve como referencia al usuario de la colocación de los electrodos en el cuerpo del paciente, cabe mencionar que para el caso de nuestro simulador no es de suma importancia pues las conexiones en el equipo no implican gran riesgo.

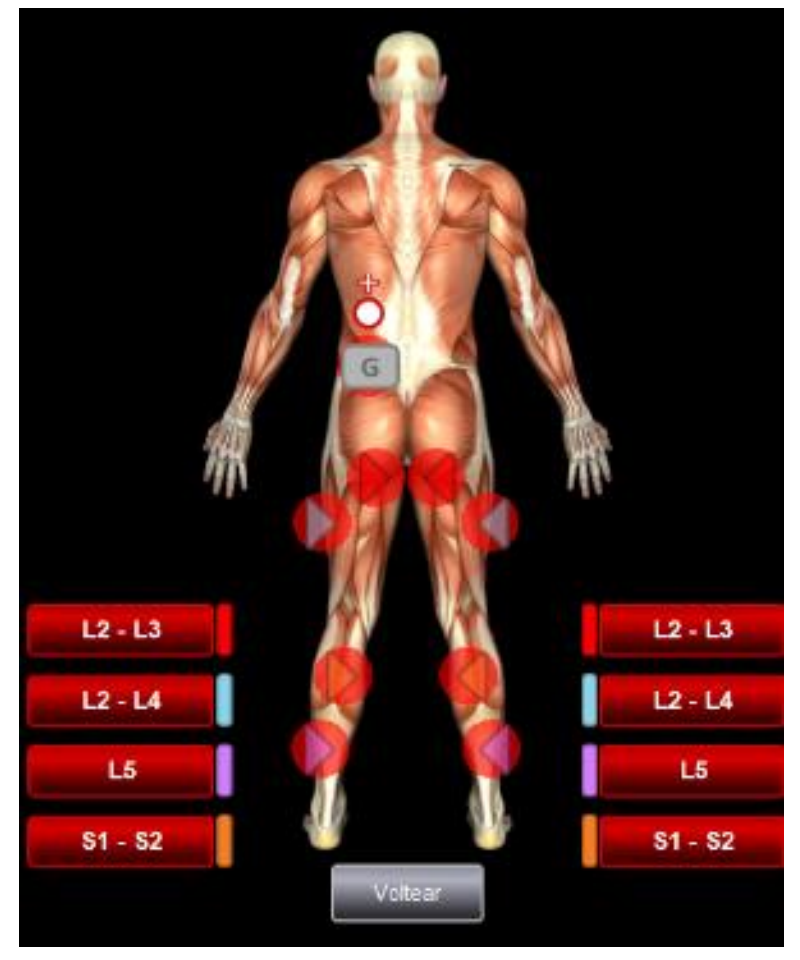

**Figura 5.24 Conexiones al cuerpo**

Una vez nos encontremos con la pantalla de la figura 5.22 comenzaremos las conexiones del simulador a la consola interfaz paciente, donde el color del cable y la etiqueta nos indicara la posición del cable del simulador en la consola.

Se debe considerar que la primera conexión a realizar debe ser preferentemente la de tierras donde son los cables color negro como en la figura 5.25.

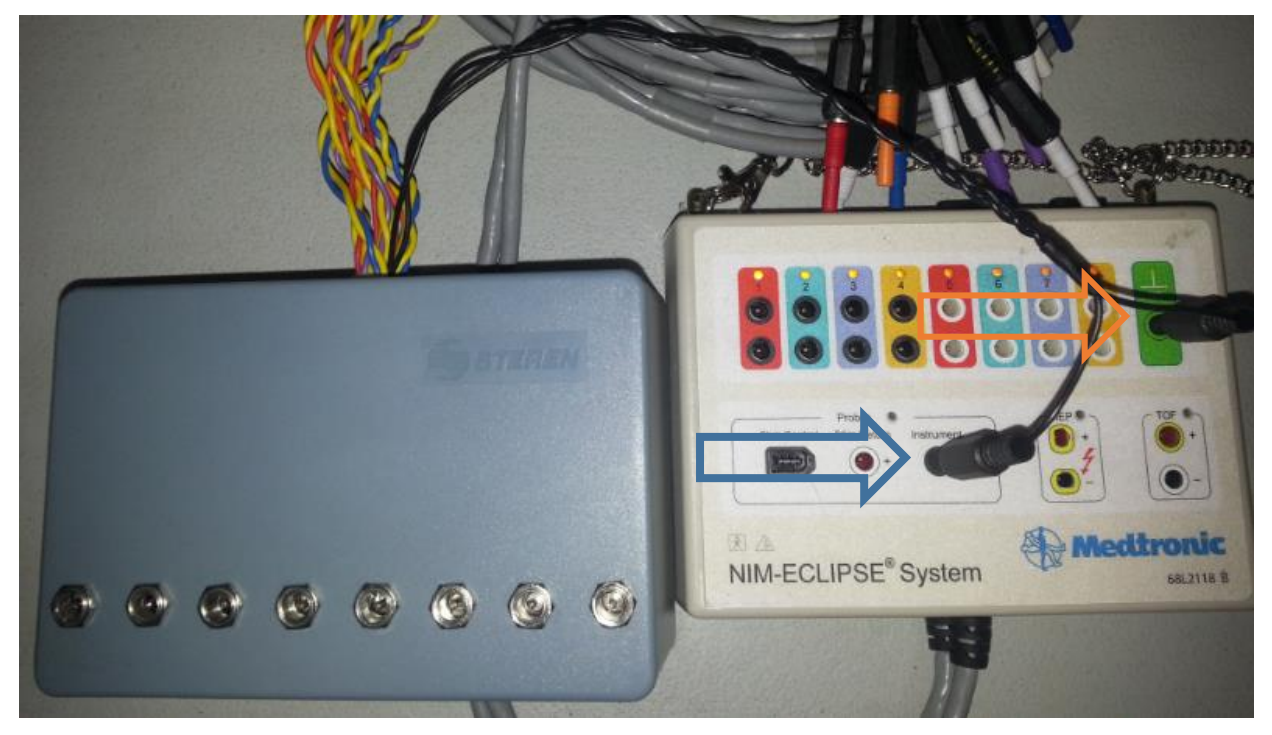

**Figura 5.25 Conexiones de tierra**

Cada canal tiene un color particular y un cable amarillo el cual es necesario para la diferencia de potenciales del NIM este va conectado en el mismo carril al canal indicado en su etiquetado y color del cable trenzado como se ven en la figura 5.26.

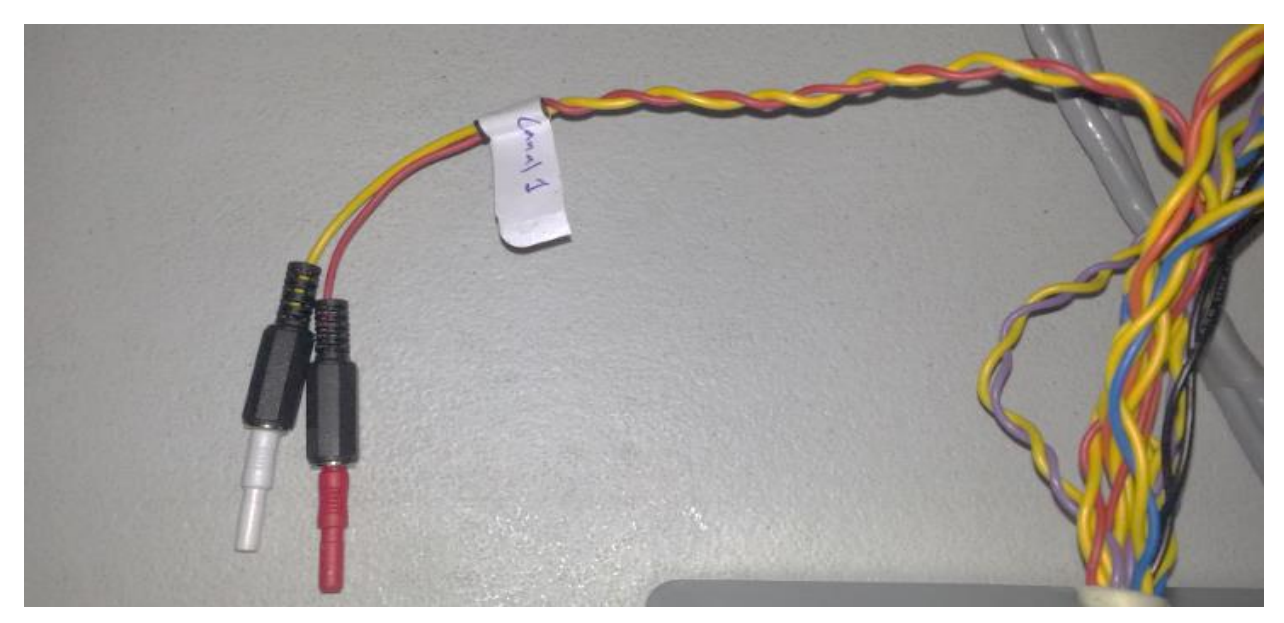

**Figura 5.26 Canal 1**

Ya identificados las conexiones por medio de sus etiquetas podremos iniciar a conectar los cables en los canales correspondientes al módulo del NIM. (Ver imagen 5.27 conexión canal 1).

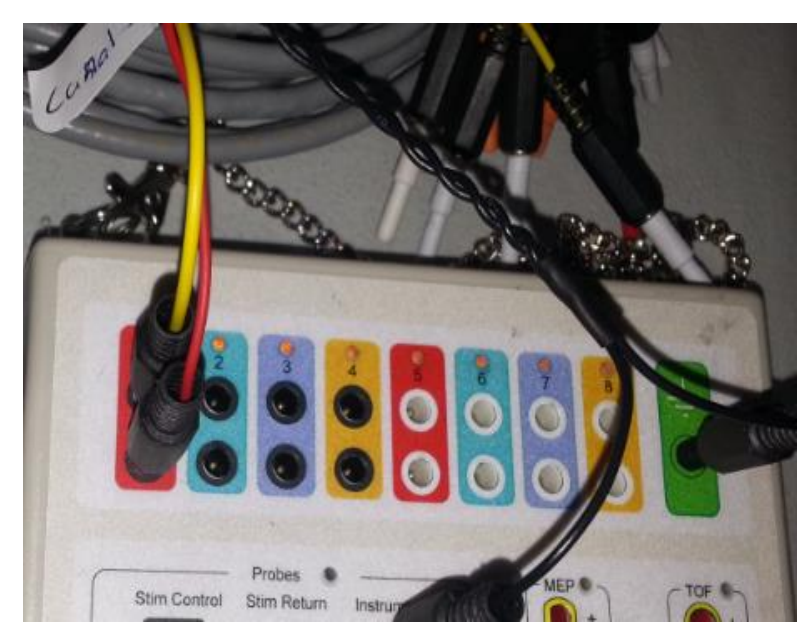

**Figura 5.27 Conexión canal 1**

Al conectar el canal, en la pantalla de electrodos el canal conectado deberá tornarse color verde como en la figura 5.28 e indicar la resistencia.

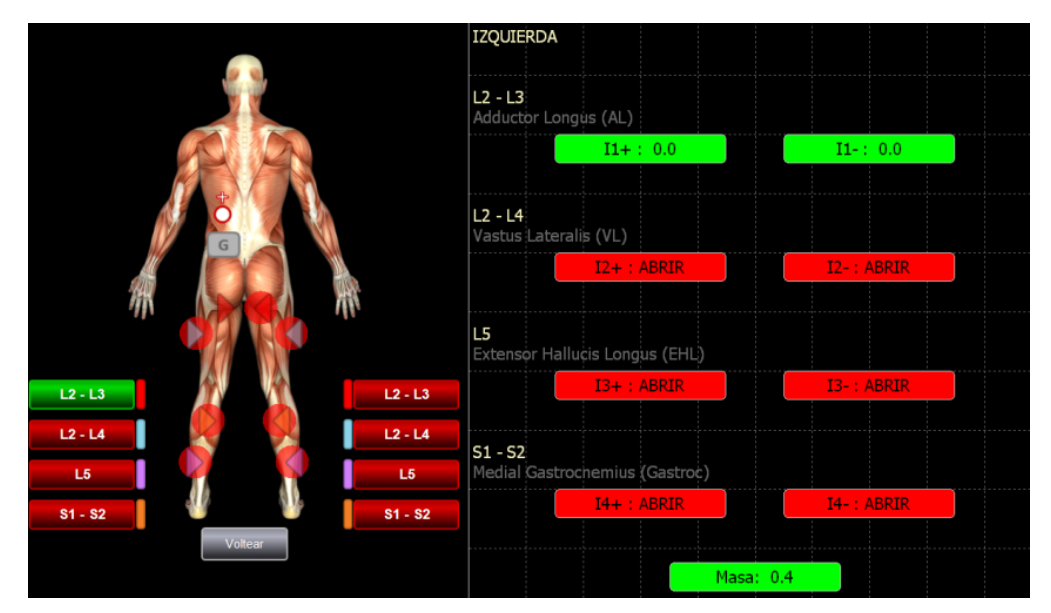

**Figura 5.28 Resistencia del electrodo**

Esto se repetirá con cada uno de los canales del simulador tomando en cuenta el color y etiqueta que corresponda al que se encuentra en el módulo del NIM así como en la figura 5.29 y 5.30.

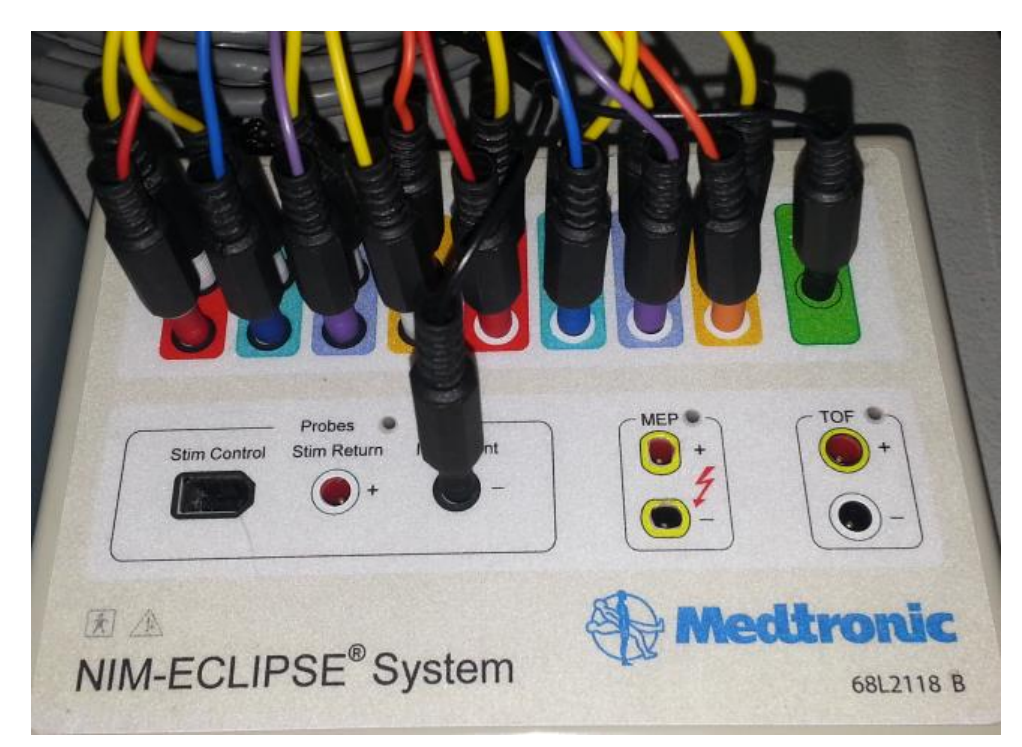

**Figura 5.29 8 canales conectados**

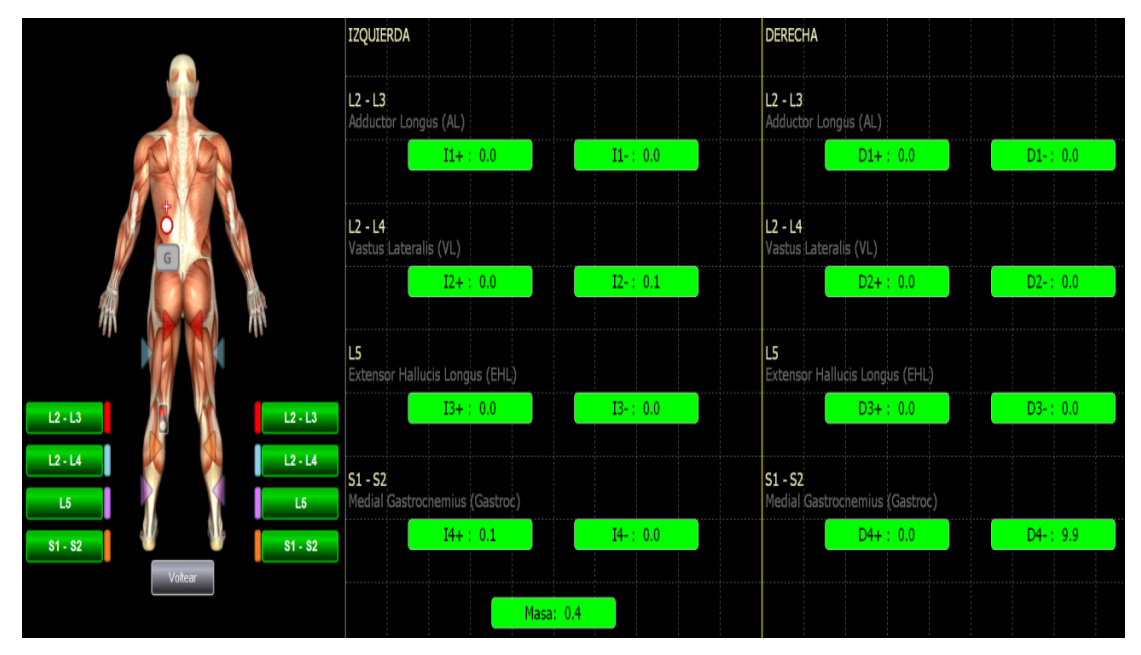

**Figura 5.30 8 canales conectados exitosamente**

Es fácil saber si nuestras conexiones fueron correctas puesto que todos los canales cambiaran de rojo a verde (figura 5.30) y nos permitirá avanzar a la ventana de EMG (figura 5.31) donde podremos ver la gráfica de la diferencia de tensión de cada canal.

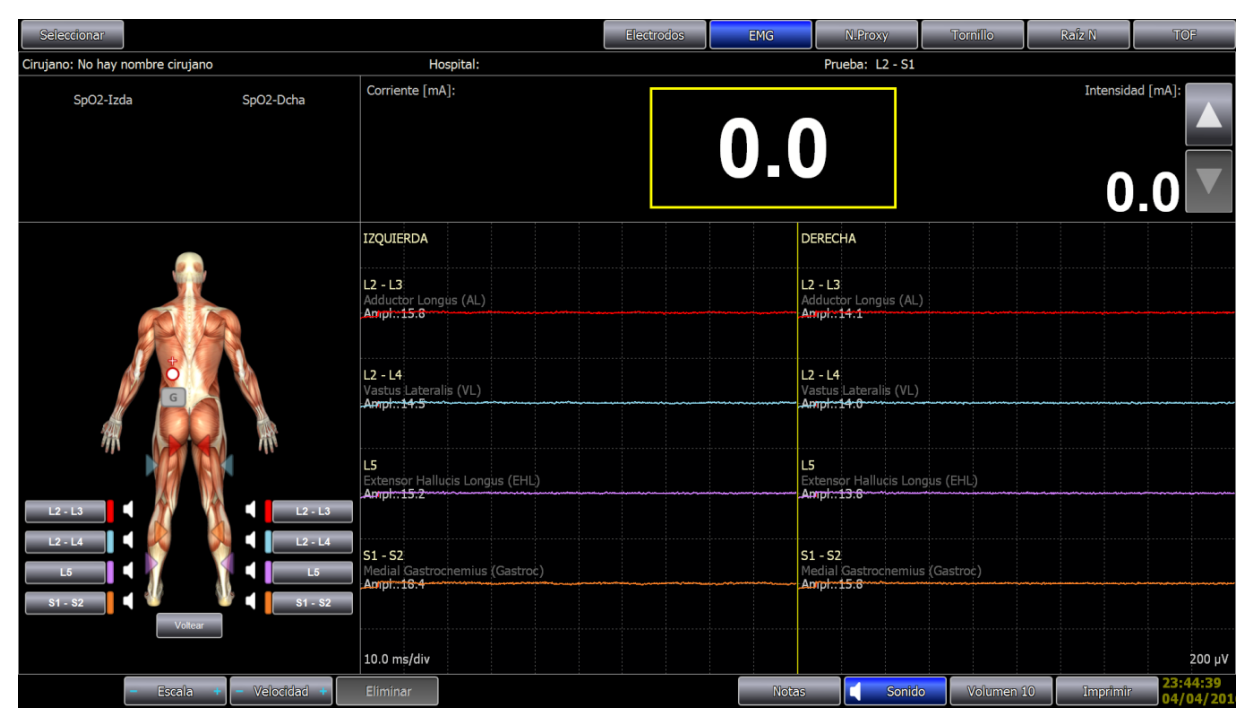

**Figura 5.31 Ventana de EMG**

Si en el paciente hubiera un musculo moviéndose se mostraría graficado el pequeño voltaje que genera. Dado que en cirugías normalmente el cuerpo se encuentra anestesiado tenemos un estimulador que manda un pulso eléctrico para tratar de estimular el nervio más cercano sobre el que se incida, este está controlado desde la ventana EMG (figura 5.32) donde el usuario controla la intensidad del impulso eléctrico que dará el estimulador.

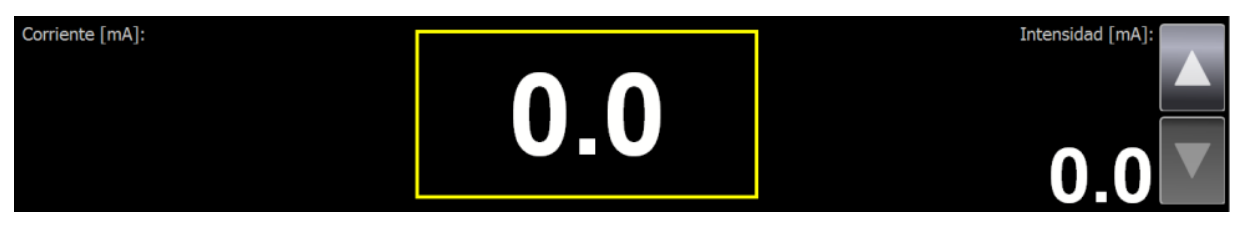

**Figura 5.32 Corriente controlada.**

El proyecto desarrollado, tiene para simular la estimulación del cuerpo humano, conectores (figura 5.33) que permitirán el pulso proveniente del estimulador monopolar (ver figura 5.34), este estimulador va conectado en el Módulo interfaz paciente.

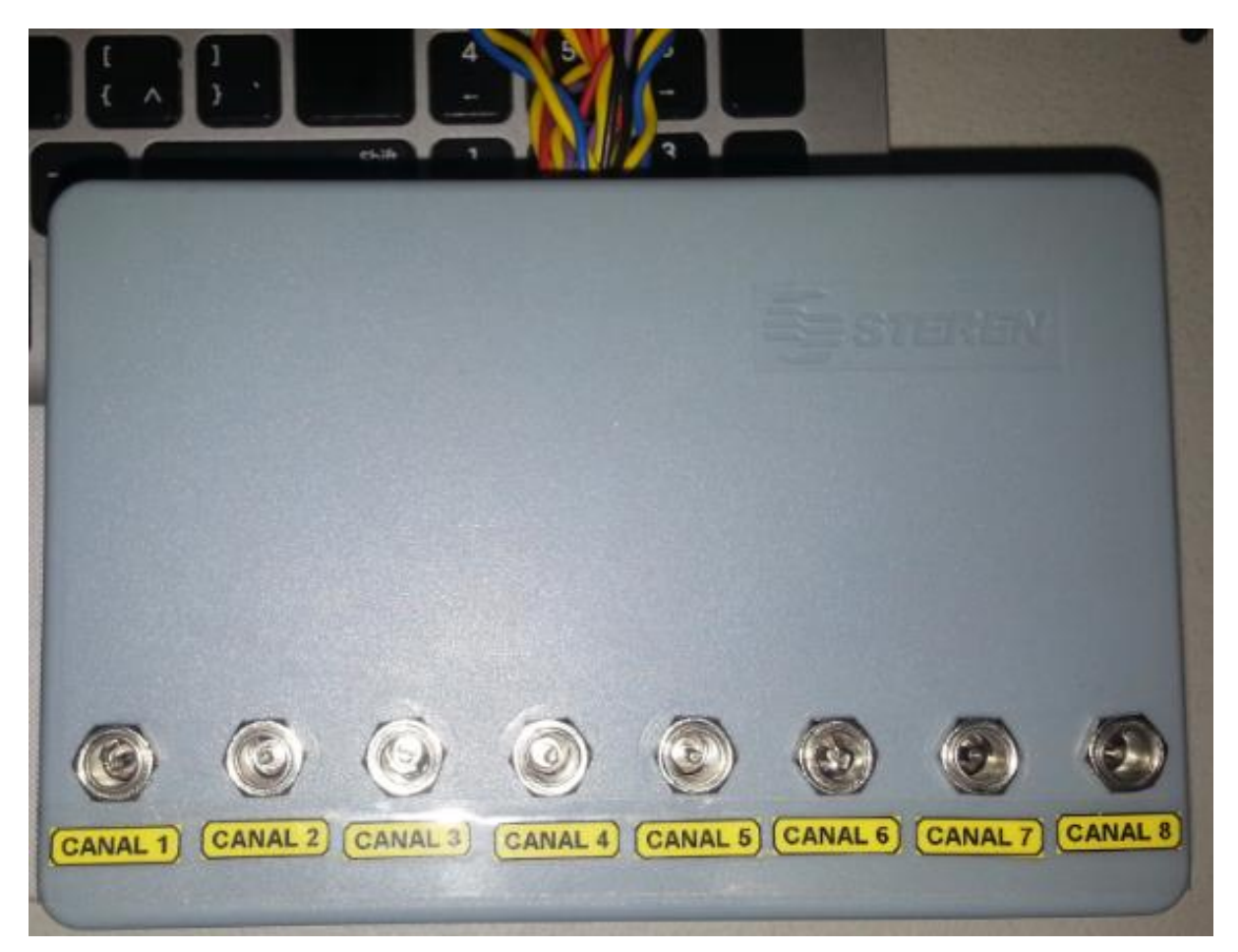

**Figura 5.33 Contactos de estimulación**

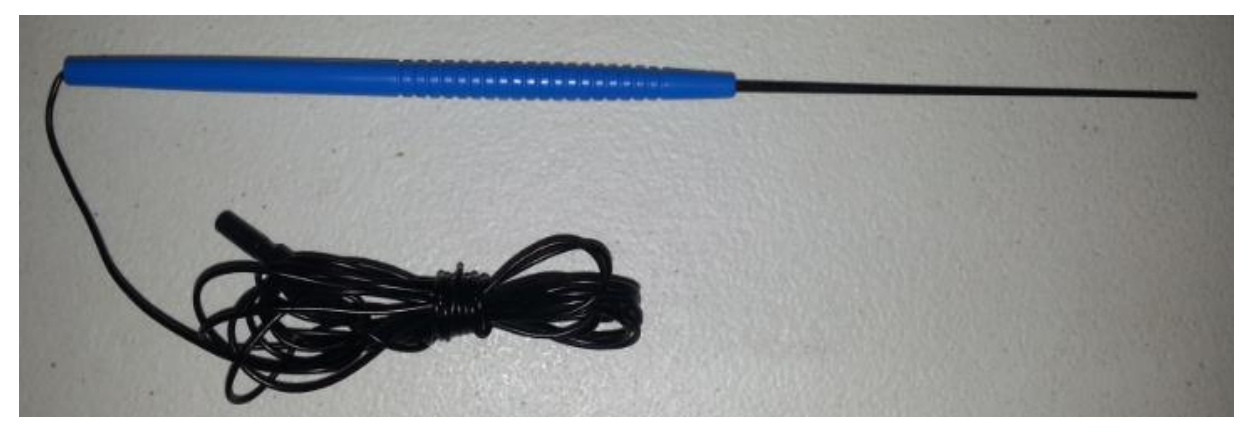

**Figura 5.34 Estimulador monopolar**

En la figura 5.35 podemos observar dentro del círculo rojo la conexión con la leyenda "Stim Return" que será donde conectaremos nuestro estimulador monopolar.

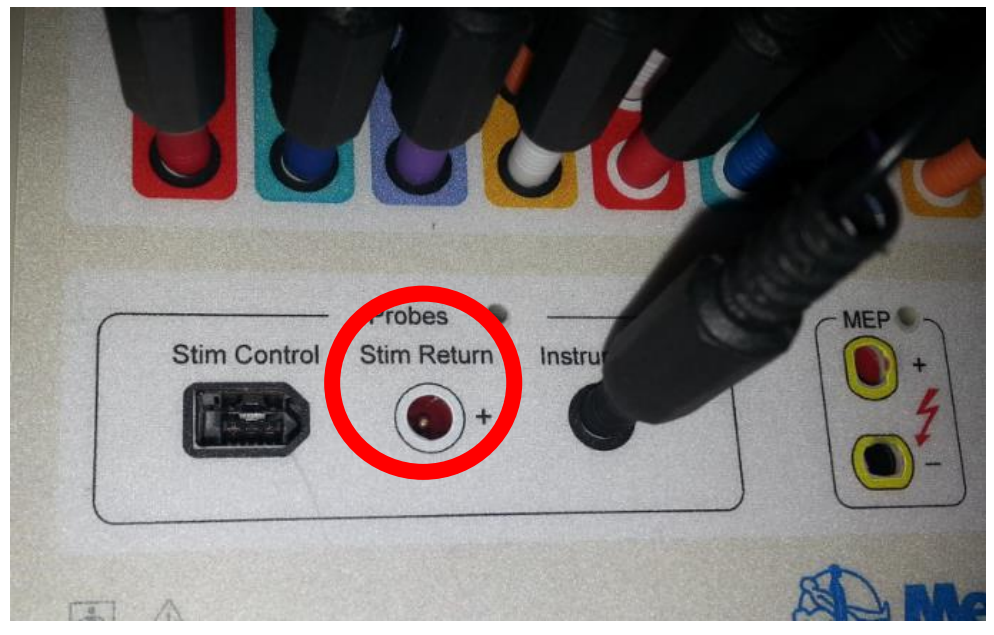

**Figura 5.35 Ubicación del estimulador en la consola**

Para obtener una respuesta en nuestro simulador, se deberá colocar el estimulador monopolar en el canal del cual queramos recibir señales. (Ver figura 5.36)

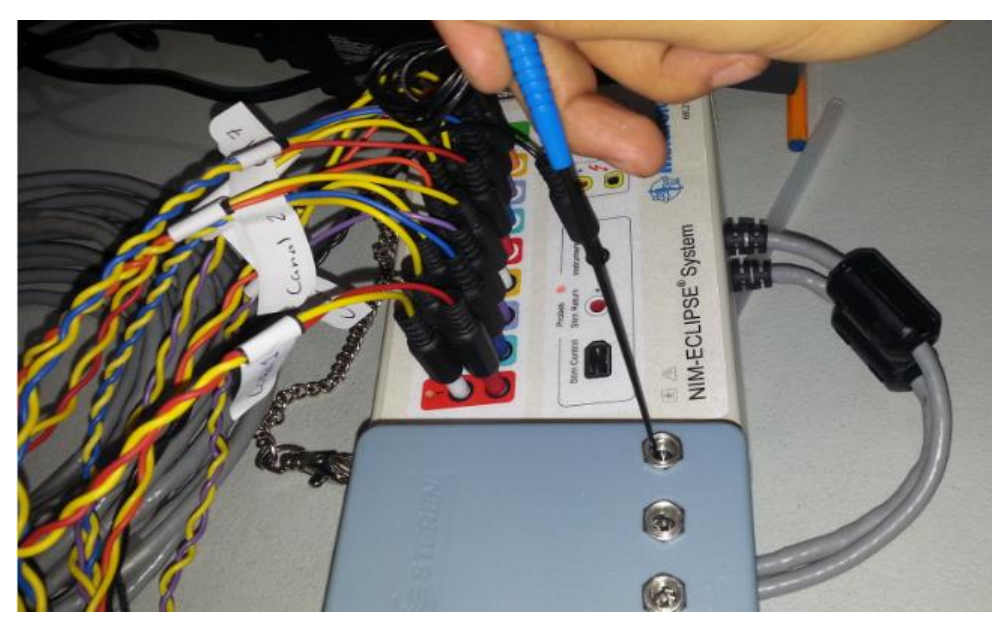

**Figura 5.36 Colocación del estimulador**

Ahora pasaremos a aumentar la intensidad del pulso, aumentando la corriente de 0 de a 0.5mA así como podemos ver en la figura 5.37. Se debe tomar en cuenta que no hay que subirlo a más de 10mA para proteger el equipo NIM.

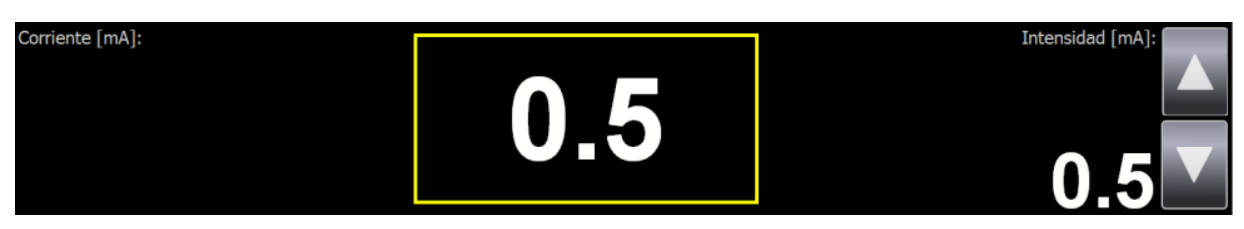

**Figura 5.37 Intensidad del estímulo**

Una vez se aplique el estímulo en nuestro simulador este enviara una respuesta al NIM y podremos visualizar dicha señal en la pantalla así como en la figura 5.38.

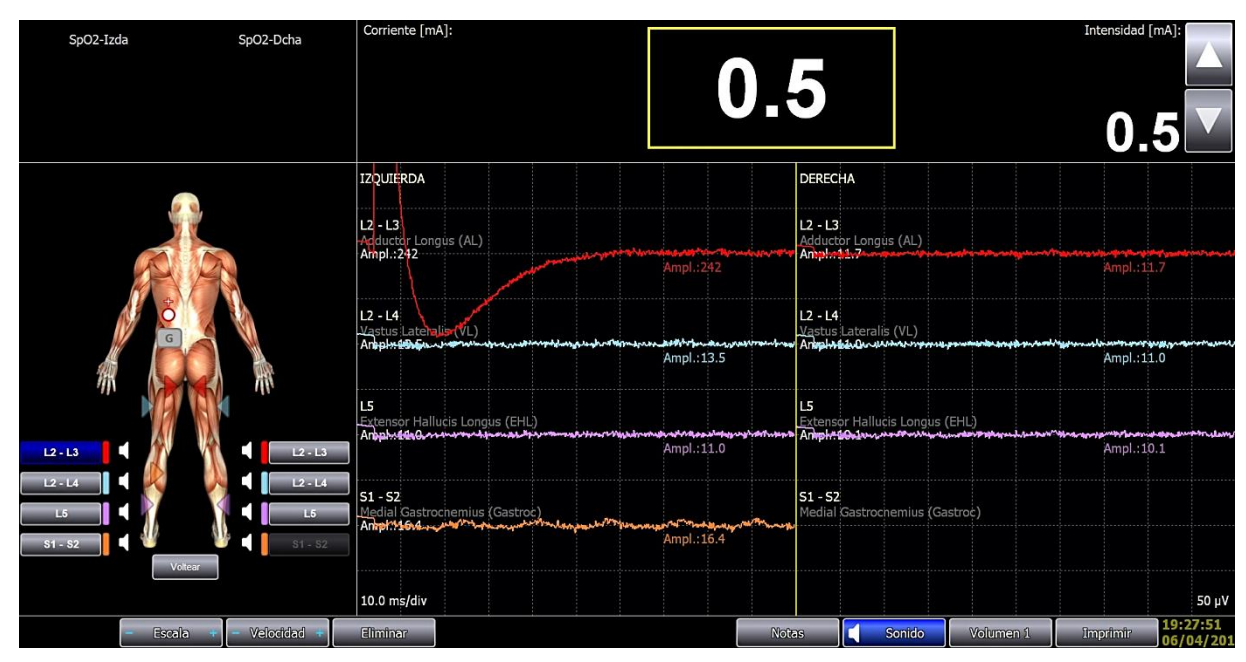

**Figura 5.38 Gráfica del pulso al canal 1**

Podemos configurar la escala de la gráfica y la velocidad, con botones ubicados en la parte inferior izquierda para una mejor visibilidad de la señal (ver figura 5.39).

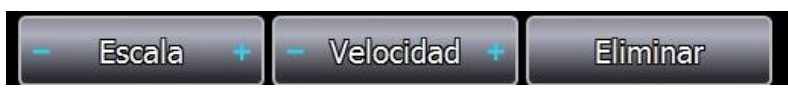

**Figura 5.39 Control de grafico**

En la figura 5.40 podemos observar la ventana de los parámetros de tensión el cual se encuentra en la esquina inferior derecha el cual es representado por cada cuadro verticalmente, este parámetro se controla con el botón "escala" y casi en la esquina inferior izquierda el tiempo de muestreo de cada cuadro horizontalmente controlado por el botón velocidad.

| Seleccionar                                                                                                 |                                                           | <b>Electrodos</b><br><b>EMG</b> | <b>N.Proxy</b><br>Tomillo                                | Refz N<br>TOF            |
|----------------------------------------------------------------------------------------------------|-----------------------------------------------------------|---------------------------------|----------------------------------------------------------|--------------------------|
| Cirujano: No hay nombre cirujano                                                                            | Hospital:                                                 |                                 | Prueba: L2 - S1                                          |                          |
| SpO2-Izda<br>SpO2-Dcha                                                                                      | Corriente [mA]:                                           |                                 | 5.1                                                      | Intensidad [mA]:         |
| Ж<br>г<br>$L2 - L3$<br>$L2 - L3$<br>$12 - 14$<br>$12 - 14$<br>L5<br>L5<br>$S1 - S2$<br>$S1 - S2$<br>Voltear | <b>IZUUIERDA</b>                                          |                                 | <b>DERECHA</b>                                           |                          |
|                                                                                                    | $L2 - L3$<br>Adductor Longus (AL)<br>Ampl.: 1435          | Ampl.: 1435                     | $L2 - L3$<br>Adductor Longus (AL)                        | Ampl.: 12.2              |
|                                                                                                    | $L2 - L4$<br>Vastus Lateralis (VL)<br>Ampl.:10.8          | Ampl.: 10.8                     | $L2 - L4$<br>Vastus Lateralis (VL)<br>Ampl.: 11.6        | Ampl.: 11.6              |
|                                                                                                    | L5<br>Extensor Hallucis Longus (EHL)<br>Ampl.:10.1        | Ampl.: 10.1                     | L5<br>Extensor Hallucis Longus (EHL)<br>Ampl.: 10.8      | Ampl.: 10.8              |
|                                                                                                    | $S1 - S2$<br>Medial Gastrochemius (Gastroc)<br>Ampl::13.3 | Ampl.: 13.3                     | $S1 - S2$<br>Medial Gastrochemius (Gastroc)<br>Amph: 137 | A ol. 137                |
|                                                                                                    | Velocidad<br>10.0 ms/div                                  |                                 |                                                          | <b>Escala</b><br>2000 µV |

**Figura 5.40 parámetros de velocidad y escala**

Como se mencionó anteriormente estas opciones nos permitirán observar el grafico con una mejor claridad (ver figura 5.41).

| Corriente [mA]:                                 |             |                                                 | Intensidad [mA]: |
|-------------------------------------------------|-------------|-------------------------------------------------|------------------|
| <b>IZQUIERDA</b>                                |             | <b>DERECHA</b>                                  |                  |
| $L2 - 13$<br>Adductor Longus (AL)<br>Ampl.:1435 | Ampl.: 1435 | $L2 - L3$<br>Adductor Longus (AL)<br>Ampl.:12.2 | Ampl.: 12.2      |

**Figura 5.41 Estimulo de 5mA en canal 1**

En la figura 5.42 podemos observar en la pantalla que en el canal 7 se envió un pulso de 10mA, y de acuerdo a su grafica podemos determinar que el pulso es de 5500µV con una velocidad de 5.0ms/div.

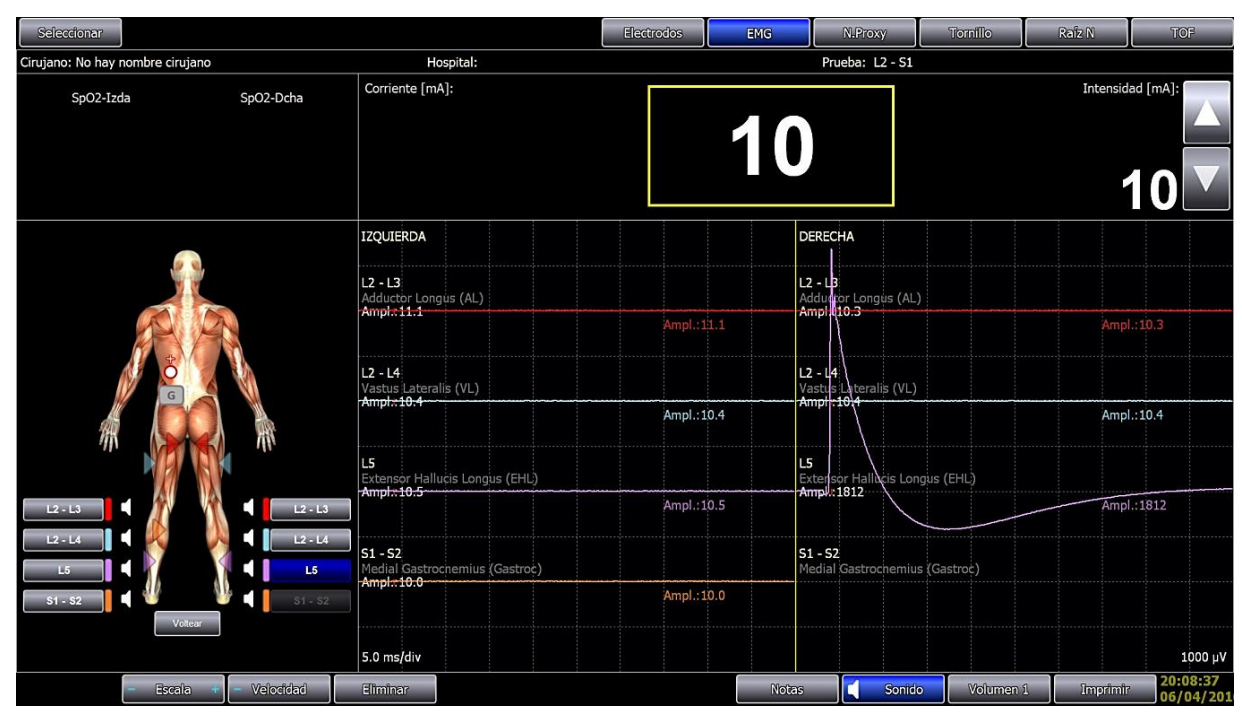

**Figura 5.42 Pulso a canal 7**

### **5.2.1 Posibles fallas y soluciones**

Falla: Alerta se detectó interferencia excesiva de línea eléctrica.

Solución: Dar clic en cancelar continuar y/o corroborar que las conexiones están bien

realizadas y/o desactivar canal que presente ruido.

Falla: No entra al modo EMG.

Solución: Checar conexiones correctas, todos los botones deben ser verdes o desactivar canal en el software que no cambie a verde.

Falla: No se ve el grafico.

Solución: Acomodar escala y Velocidad.

Falla: En la ventana electrodos no responde ningún canal.

Solución: Reiniciar el software NIM.

# **CAPITULO VI ALCANCES Y LIMITACIONES**

## **6.1 ALCANCES**

1. El desarrollar este simulador sirvió en el área de mantenimiento para la calibración del equipo NIM.

2. Tuvo un impacto positivo en el área de instrumentación en cuanto a las capacitaciones de manejo del NIM.

## **6.2 LIMITACIONES**

1. El tener que solicitar el dinero para componentes electrónicos al área administrativa, pues el proceso duraba varios días y esto alentaba el avance de dicho proyecto.

2. El desempeñar tareas ajenas al proyecto implicaba dedicar poco tiempo al desarrollo del mismo.

3. coincidir con fechas para poder utilizar el NIM dado que la mayor parte del tiempo se encuentra en renta fuera de la empresa.

# **CAPITULO VII**

## **CONCLUSIONES Y RECOMENDACIONES**

## **7.1 RESULTADOS DE HIPÓTESIS**

Se logró cumplir la hipótesis ya que el personal de la empresa pudo conocer el funcionamiento del equipo NIM gracias al simulador y se planearon capacitaciones constantes para que todos tengan los conocimientos necesarios para el uso del NIM.

## **7.2 CONCLUSIÓN**

El desarrollo de este proyecto el simulador NIM nos llevó a involucrarnos en el campo de la medicina con equipo médico electrónico que es utilizado en quirófano para la prevención de errores y realizar así intervenciones quirúrgicas exitosas sin daños para el paciente, siendo un área distinta tomamos el proyecto como un reto personal que nos llevó incluso a estar presente en cirugías para observar el funcionamiento del equipo y así diseñar un dispositivo acorde a las necesidades de la empresa.

El simulador está enfocado a un solo equipo médico llamado NIM Eclipse este se encarga de realizar mediciones constantes de potenciales evocados en el cuerpo humano, para comprender su funcionamiento lo hemos relacionado como un osciloscopio el cual presenta un mayor grado de sensibilidad, que está adaptado a las necesidades médicas como son múltiples canales y alarmas en caso de que se detecte actividad que pueda dañar los nervios del paciente.

Cabe constatar que existe un simulador NIM de la empresa Medtronic pero este es difícil de conseguir ya que viene incluido en otros equipos que vende.

Se optó que el simulador NIM desarrollado fuera un circuito puramente pasivo ya que implicaría mayor simplicidad para que el usuario final pueda utilizarlo, el simulador se apoya del mismo equipo NIM para obtener los estímulos y así no tener que ingresar algún elemento controlador y generador de estímulos que en un futuro pudiera presentar fallas y así la manipulación del simulador sea más simple.

## **7.3 RECOMENDACIONES**

1.- Para la mejora del proyecto aunque este primer diseño cumple con sus objetivos se podría buscar que ahora la simulación fuera con un maniquí donde se pudiera también practicar la colocación de electrodos así como funciones donde se pudiera simular si se estuviera operando a un paciente en un quirófano y se obtengan señales.

2.- Para la mejora de la empresa consideramos que es necesario que replanteen su sistema de incentivos se determinen de manera escrita las expectativas de la organización sobre lo que se espera lograr, cómo va a funcionar el proceso, cuál papel van a desempeñar, tiempo de duración. Es necesario que las personas con mayor autoridad no actúen de maneras prepotentes para no sólo aclarar inquietudes, sino negociarlas para establecer un ambiente de trabajo más positivo.

3.- Para los residentes principalmente Electrónica, Mecánica y Eléctrica es necesario que se planteen e investiguen anticipadamente sobre el proyecto que se les asignara en sus estadías para que puedan dar sus opiniones y sugerencias antes de que elijan objetivos, ya que se encuentran en una empresa en la que su giro principal es la venta y renta de servicios.

## **REFERENCIAS BIBLIOGRÁFICAS**

#### **Páginas WEB**

Forefront Medica México, S. d. (2016). *Empresa*. Recuperado el 3 de Marzo de 2016, de : http://ffmm.com.mx/forefront/?page\_id=2

Medtronic. (2016). *NIM Nerve Monitoring Systems*. Recuperado el 10 de Febrero de 2016, de http://www.medtronic.com/us-en/healthcareprofessionals/products/ear-nose-throat/nerve-monitoring/nim-nerve-monitoringsystems.html

Medtronic Xomed, I. (2010). *NIM* ‐ *ECLIPSE ® NS System User's Manual*. Recuperado el 25 de Febrero de 2016, de http://www.medtronic.com.hk/wcm/groups/mdtcom\_sg/@emanuals/@era/@st/ documents/documents/wcm\_prod071534.pdf

- Norma E. Mena, L. S. (2013). *Monitoreo Neurofisiológico Intraoperatorio: Utilidad y Ventajas en cirugía de columna*. Recuperado el 16 de Febrero de 2016, de http://www.medicosecuador.com/revecuatneurol/vol22\_n1-3\_2013/12- MonitoreoNeurofisiol-Intraoperatorio.pd
- Resistorguide. (2016). *Trimpot*. Recuperado el 8 de Febrero de 2016, de http://www.resistorguide.com/trimpot/

#### **Libros y revistas**

- Arboledas, D. (2015). *ELECTRONICA BASICA.* Madrid: STARBOOK EDITORIAL.
- Boylestad, R. I. (2004). *Introduccion al analisis de circuitos.* Mexico: Pearson educación.
- GUTIERREZ-RIVAS, E. (2013). *MANUAL DE ELECTROMIOGRAFÍA BÁSICA PARA NEURÓLOGOS.* Madrid: EDICIONES ERGON, S.A.
- Robredo, G. A. (2001). *Electrónica Básica para Ingenieros.* España.
- Tocci, R. J., & Ramos, A. B. (1986). *Circuitos y dispositivos electrónicos.* México : Nueva Editorial Interamericana.

## **GLOSARIO DE TÉRMINOS**

FFMM: Forefront Medica México NIM: Monitorización de Nervio Intraoperatoria. EMG: electromiografía. PIM: módulo de interfaz del paciente. PCB: Tablilla de circuito impreso. GND: Tierra o masa. ORL: Otorrinolaringología

## **ANEXOS**

#### **Anteproyecto**

**SEP** TECNOLÓGICO NACIONAL DE MÉXICO INSTITUTO TECNOLÓGICO DE CD. GUZMÁN **Ay Them** TITULACIÓN INTEGRAL TESIS TEMA: SIMULADOR DE MONITOREO INTRAOPERATORIO 2  $(NIM)$ . QUE PARA OBTENER EL TÍTULO DE: INGENIERA EN ELECTRÓNICA PRESENTA: JORGE LUIS SÁNCHEZ SERRANO ASESOR(A): MIE, CARLOS ENRIQUE MACIEL GARCÍA 14 dolo CD. GUZMÁN JALISCO, MÉXICO, JUNIO DE 2016

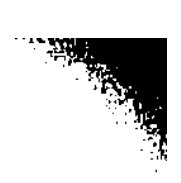

### ÍNDICE DE CONTENIDO

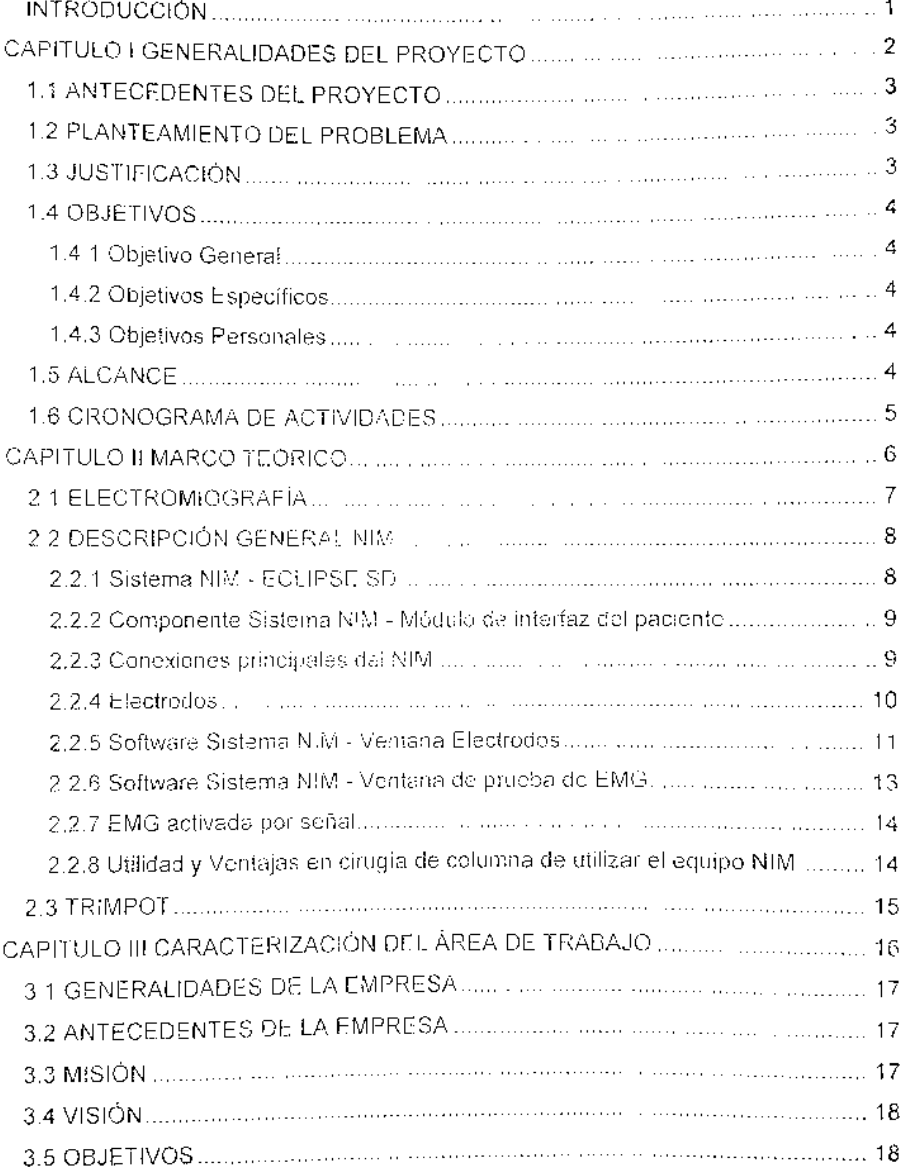

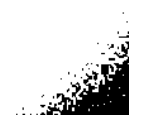

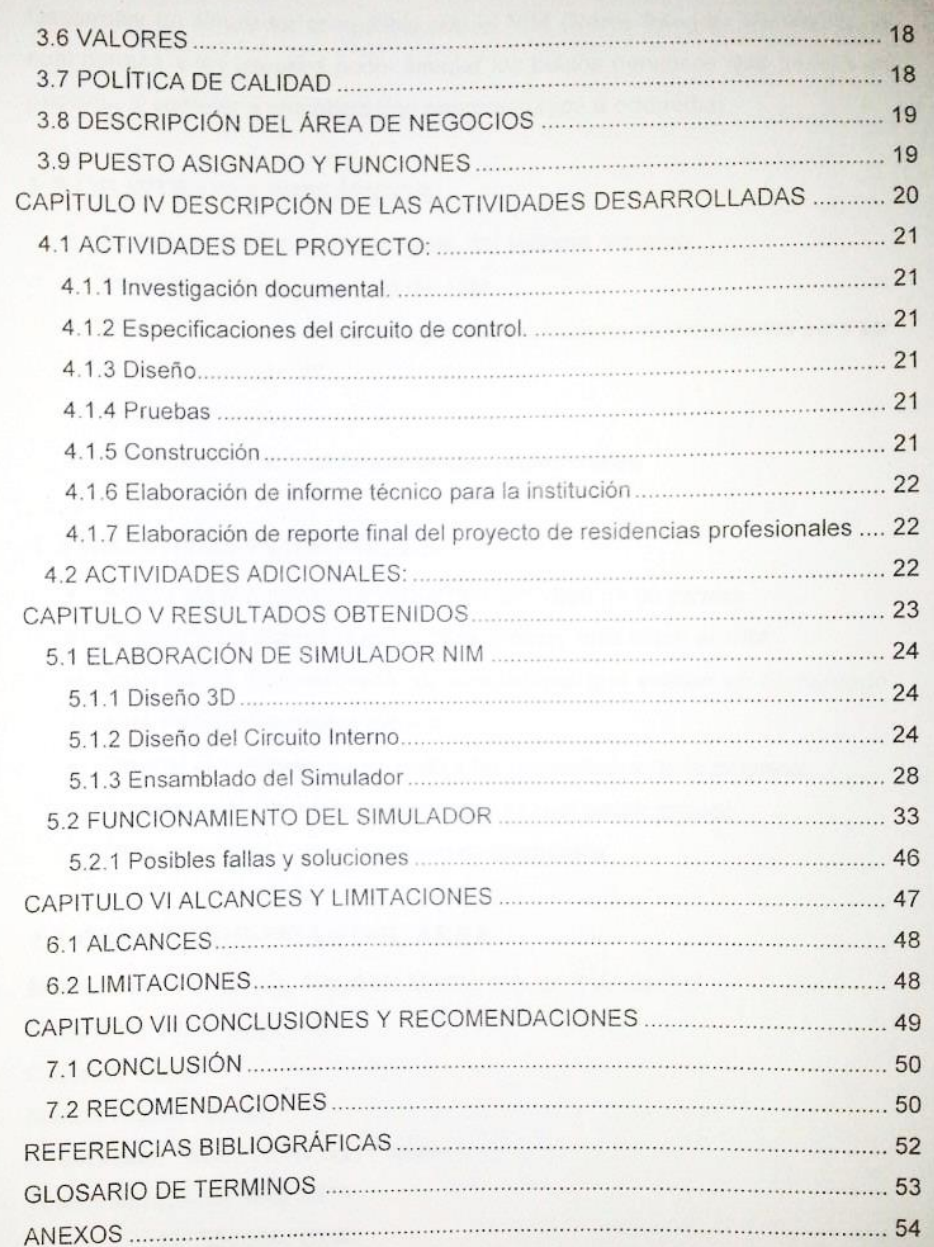

#### **1.1 OBJETIVO GENERAL**

Desarrollar un simulador compatible con el NIM (Nerve Integrity Monitoring) el cual permita a los usuarios poder simular los pulsos nerviosos que genera un paciente al someter a una operación neuroquirurjica u ortopedia.

#### **1.2 OBJETIVOS ESPECIFICOS**

- · Investigar nervios fundamentales, del sistema nervioso.
- · Investigar el funcionamiento del NIM.
- · Diseñar un circuito que pueda generar las variaciones necesarias para ser censados por el NIM.
- Simular el circuito.
- · Elaborar informe final de residencias profesionales.

#### **1.3 OBJETIVOS PERSONALES**

- Aplicar los conocimientos adquiridos a lo largo de mi carrera.
- Apoyarme de distintas fuentes para conocer más sobre el NIM
- · Investigar el funcionamiento de simuladores que existen en el mercado para este tipo de equipo médico.
- · Diseñar el simulador de acuerdo a las necesidades de la empresa.
- Aprender a realizar informes técnicos para el sector privado.  $\bullet$
- · Obtener el grado como ingeniero en electrónica.

#### **1.4 CARACTERISTICAS DEL AREA**

Nombre de la Empresa: Forefront Medica México S.A. de C.V.

Dirección: Víctor Hugo #46

Colonia: Albert

México Distrito Federal

Sucursales: Toluca y San Luis Potosí

Teléfonos: (01 55) 5672 6913

(01 55) 2484 6246

(01 55) 3621 3971

Departamento en el cual se desarrolla el proyecto: Mantenimiento

#### Quienes son:

Una empresa dedicada a la distribución exclusiva de productos de vanguardia y alta tecnología médica de alta especialidad en neurocirugía, maxilofacial, cirugía plástica y ortopedia (columna vertebral); de marcas de prestigio y únicas en el mercado como:

- Medtronic  $\bullet$
- Biomet  $\bullet$
- Söring  $\bullet$
- Codman  $\bullet$

#### **1.5 ANTECEDENTES:**

El Nerve Integrity Monitoring NIM actualmente conocido como Nerve Monitoring System permite a los cirujanos identificar, confirmar y controlar la función del nervio motor para ayudar a reducir el riesgo de daño en los nervios durante diversos procedimientos, incluyendo ENT y cirugía general.

#### **1.6 DEFINICION DEL PROBLEMA:**

 $\hat{L}$ 

Las pruebas de equipo NIM normalmente se realizan hasta que se está trabajando con él en quirófano lo que causa una incertidumbre para la empresa y saber si está proporcionando un equipo en buen estado, así como el personal pueda realizar pruebas necesarias y conocer de manera más completa el funcionamiento del propio equipo que renta.

#### **1.7 JUSTIFICACION:**

El llevar a cabo la realización de este proyecto ayudara a reducir las incidencias que podría tener el equipo NIM en el quirófano, así como también servirá para la capitación del personal de la empresa y de esta manera conozcan el uso correcto del equipo y puedan detectar futuras fallas.

#### **1.8 LIMITACIONES:**

- 1. Que existan complicaciones en la búsqueda de información del NIM.
- 2. Que se complique el manejo del software necesario.
- 3. Que exista complicaciones en el diseño, como poder simular procesos biológicos.
- 4. Que no se consigan los componentes causando contratiempos.
- 5. Que los componentes presenten fallas o inexactitudes y se presenten errores en las lecturas.
- 6. Que se retrasen las revisiones parciales.

#### **1.9 DELIMITACION:**

1. Capacitación del equipo NIM en el centro de NN (27 de Enero del 2016 - 29 de Enero del 2016)

2. Investigar el funcionamiento del equipo NIM. (30 de Enero del 2016 - 1 de Febrero del 2016)

3. Investigar el funcionamiento del sistema nervioso.

(1 de Febrero del 2016 - 3 de Febrero del 2016)

4. Trabajar con el equipo NIM para observar funcionamiento. (3 de Febrero del 2016 – 6 de Febrero del 2016)

5. Pruebas de simulación del sistema nervioso con componentes electrónicos.

(7 de Febrero del 2016 - 21 de Febrero del 2016)

6. Compra de componentes necesarios para simulador completo (22 de Febrero del 2016)

7. Armado de simulador en físico para su implementación (23 de Febrero del 2016 - 7 de Marzo del 2016)

- 8. Pruebas del simulador
- (8 de Marzo del 2016 12 de Marzo del 2016)

#### 1.10 METAS

- 1. Conocer el funcionamiento del NIM
- 2. Conocer el sistema nervioso humano
- 3. Realizar la simulación de un sistema nervioso
- 4. Desarrollar un equipo electrónico que realice la simulación de un sistema nervioso
- 5. Implementar el uso del simulador
- 6. Elaborar un informe final de residencias profesionales.

#### **1.11 METODOLOGIA**

- 1. Investigación documental
- 2. Elaboración de diseño
- 3. Simulación del diseño
- 4. Construcción en protoboard
- 5. Pruebas
- 6. Especificaciones del producto final
- 7. Elaboración del informe técnico para los asesores
- 8. Elaboración del reporte final del proyecto de residencias profesionales
- 9. Indicadores de evaluación del proyecto

#### **1.12 LISTA DE ACTIVIDADES**

#### I Investigación documental.

- 1. Investigar en libros.
- 2. Investigar en revistas técnicas.
- 3. Investigar en internet.
- 4. Consultar asesor interno.
- 5. Consultar asesor externo.

#### Il Especificaciones del circuito de control.

- 6. Dividirlo en bloques.
- 7. Características del circuito de control.

8. Estructura de todo el sistema con el equipo NIM.

9. Definir contenido de informe técnico.

10. Definir el reporte final de residencias.

#### III Diseño

- 11. Estructurar cada elemento del sistema simulador.
- 12. Diseñar el prototipo final a entregar.
- **IV Pruebas** 
	- 13. Verificar el correcto funcionamiento del simulador con el NIM y que corresponda a alas funciones nerviosas que produciría el cuerpo humano.

#### V Construcción

14. Revisar el correcto funcionamiento de cada componente.

15. Creación de un prototipo final de entrega.

VI Elaboración de informe técnico para la institución

16. Elaboración de informe técnico para la institución.

- VII Elaboración de reporte final del proyecto de residencias profesionales
	- 17. Elaboración del informe final del proyecto de residencias profesionales.